#### **MINISTÈRE DE L'ENSEIGNEMENT SUPÉRIEUR ET DE LA RECHERCHE**

Liberté Égalité Fraternité

你 游

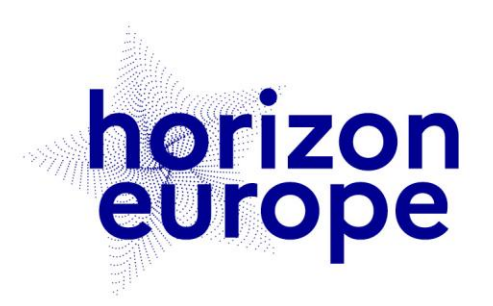

# Le programme européen pour la recherche et l'innovation

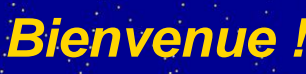

*La réunion commencera* 

*à 10h00*

horizon-europe.gouv.fr

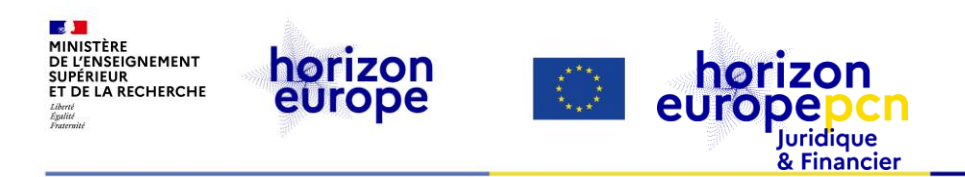

# **Naviguer sur le portail européen**

*Organisé par les PCN juridiques & financiers*

*15 septembre 2023*

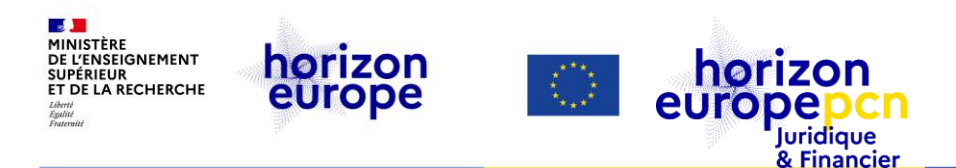

## **Sommaire**

#### **MODALITÉS**

- Problème audio ?
- *Vérifiez les paramètres audio (choisissez « utiliser le périphérique audio de l'ordinateur ») ou déconnectez puis reconnectez-vous*
- Ce webinaire est enregistré pour mise en ligne et visionnage ultérieurs

#### **Avertissement**

#### **[Introduction](#page-4-0)**

- a. Présentation du webinaire
- b. Qui êtes-vous ? (Slido)
- c. Qui sommes-nous ?
- **1. [Services du portail en accès libre](#page-14-0)**
- **2. [Services du portail avec](#page-32-0)  accès restreint**

#### **3. [Ressources utiles](#page-61-0)**

**Avertissement**

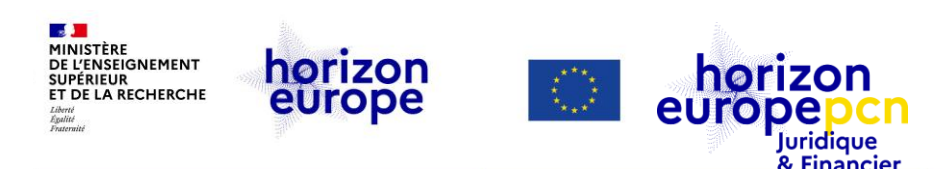

#### **Avertissement**

*Le contenu de la présente présentation ainsi que les éléments de toute nature l'accompagnant sont réalisés et fournis pour information uniquement, à la date de déroulement de l'événement. Leurs auteures et présentatrices ne sauraient être tenues responsables de l'utilisation susceptible d'en être faite par des tiers. En aucun cas ce contenu et/ou éléments l'accompagnant ne sauraient remplacer les dispositions juridiques applicables ni un conseil juridique circonstancié.*

<span id="page-4-0"></span>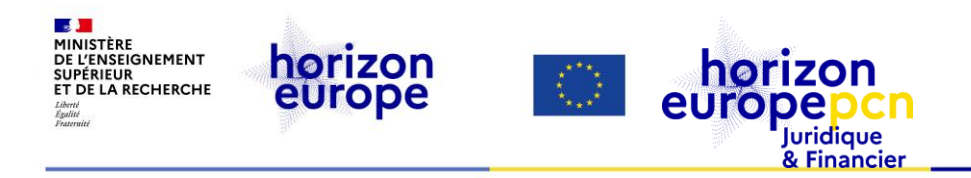

# **Introduction**

**Introduction** a. Présentation du webinaire

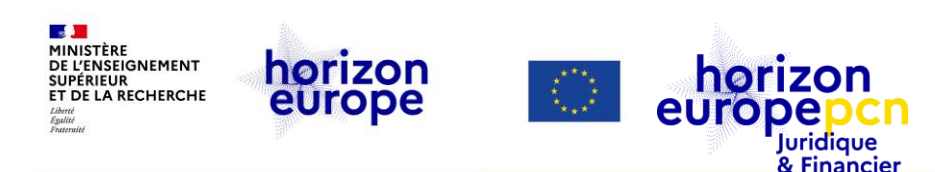

# **Présentation du webinaire**

#### **Contexte**

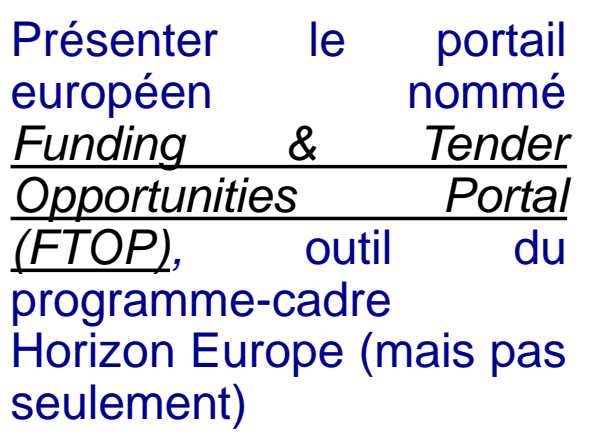

#### **Objectifs :**

- Connaitre les services, les fonctionnalités et outils du portail européen en lien avec Horizon Europe
- Savoir où trouver les informations nécessaires à chaque étape de la vie des projets et au-delà (résultats des projets, statistiques)

#### **Ne seront pas abordés :**

- la soumission d'une [proposition](https://www.horizon-europe.gouv.fr/webinaire-soumission-d-une-proposition-horizon-europe-29531) (cf. webinaire dédié)
- la contractualisation (cf. [webinaire](https://www.horizon-europe.gouv.fr/webinaire-dedie-la-contractualisation-dans-horizon-europe-31120) dédié)
- gestion des projets (cf. [webinaire](https://www.horizon-europe.gouv.fr/webinaire-la-gestion-de-votre-projet-35315) dédié)
- le portail [français](http://www.horizon-europe.gouv.fr/)

#### **slido**

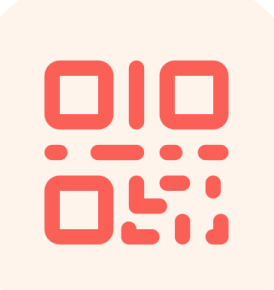

# **Connectez-vous sur slido.com #portail**

#### **slido Qui êtes-vous (votre poste/profession ?)**

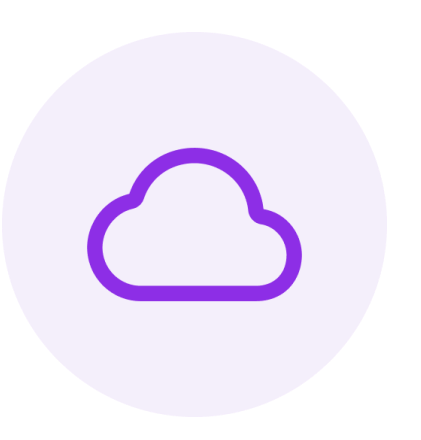

fonctionanire responsable recherche resp projets internationaux<br>IPP INRAE ingénieure projets partenar contrôleur de gestion **Chargée de projets** européen **Gestionnaire financier** 

Responsable de projet

### **slido Quel est votre niveau de maîtrise du portail européen ?**

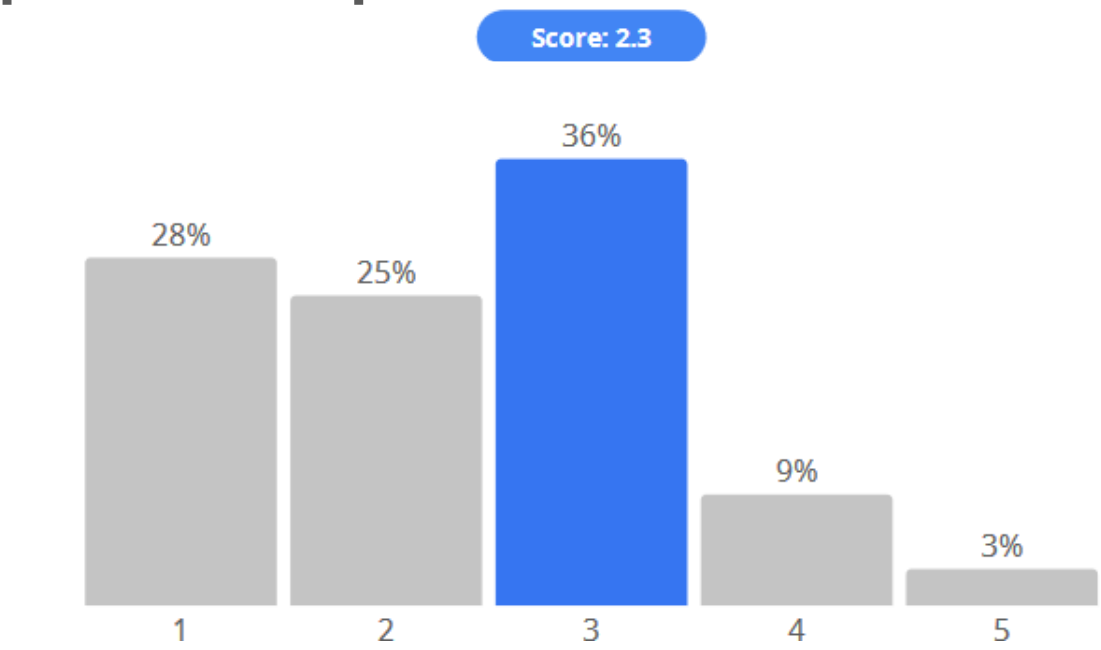

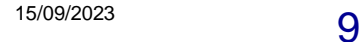

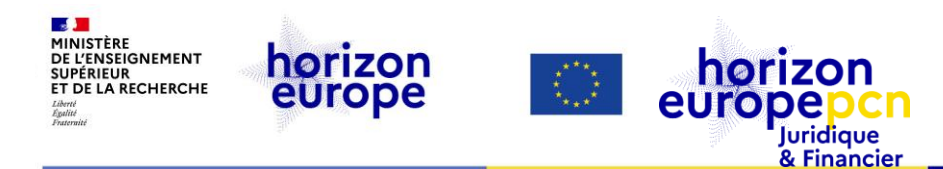

**Introduction** Qui sommes-nous ?

### **L'équipe des PCN juridiques et financiers**

#### Fanny SCHULTZ (coord. ; 100 %) Trene CRETA (60 %) Cécile BARAT (40 %)

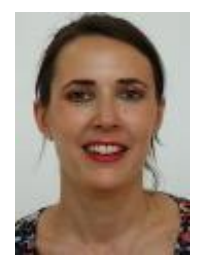

Ingrid LY-KY (50 %) **Decision of the COVID-MENT COVID-MENT COVID-MENT COVID-MENT COVID-MENT COVID-MENT COVID-MENT COVID-MENT COVID-MENT COVID-MENT COVID-MENT COVID-MENT COVID-MENT COVID-MENT COVID-MENT COVID-MENT COVID-MEN** 

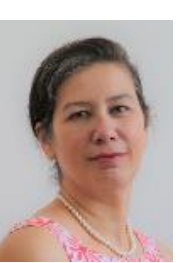

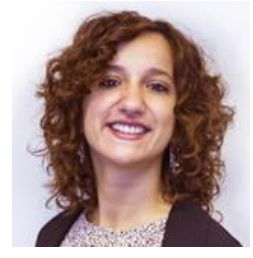

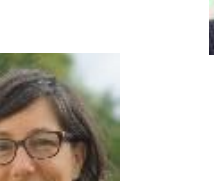

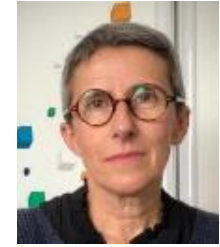

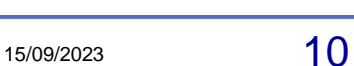

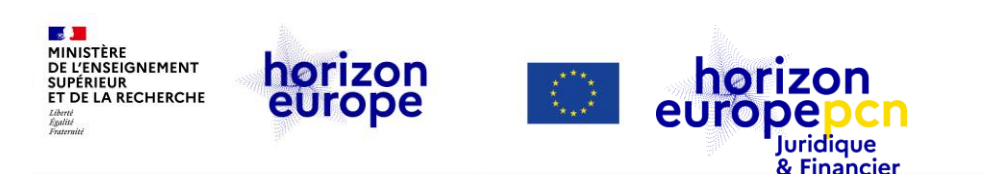

### **Missions des PCN juridiques et financiers**

- Informer et former sur les conditions de participation
	- aspects juridiques et financiers généraux du programme
	- $\triangleright$  Horizon Europe, H2020

en appuie de nos collègues PCN thématiques

- « *Hotline* » pour participants français au programme-cadre
- S'adresse à tout type de participants, secteur privé comme public

**Suivez notre actualité** *via* **[le portail français](https://www.horizon-europe.gouv.fr/ressources-juridiques-et-financieres-24384)**

**et retrouvez y notre trombinoscope**

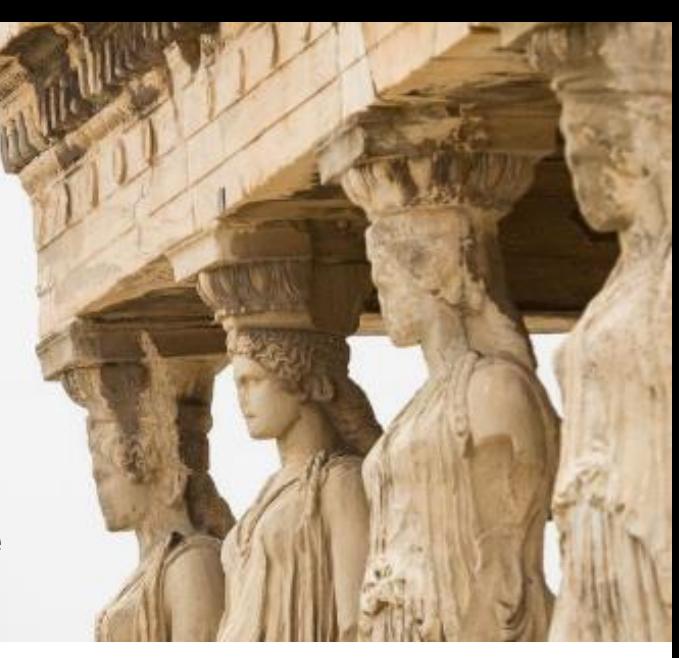

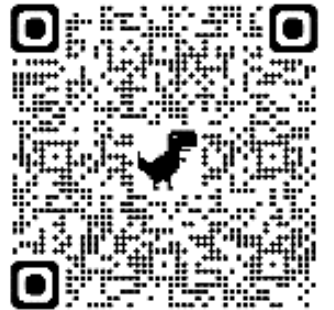

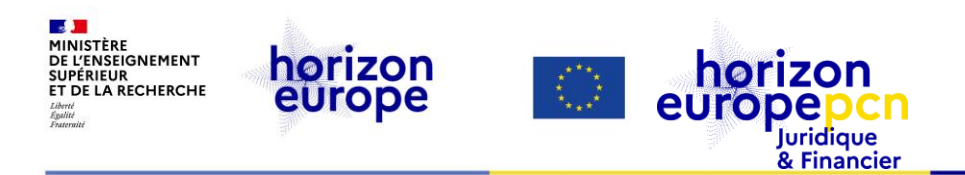

# **Présentation générale du portail européen**

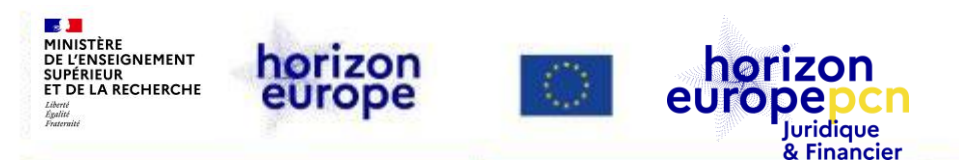

#### **Point d'entrée du portail européen**

- La liste de tous les programmes financés directement par l'Union
- $\checkmark$  Les actualités
- Les événements
- Des liens utiles

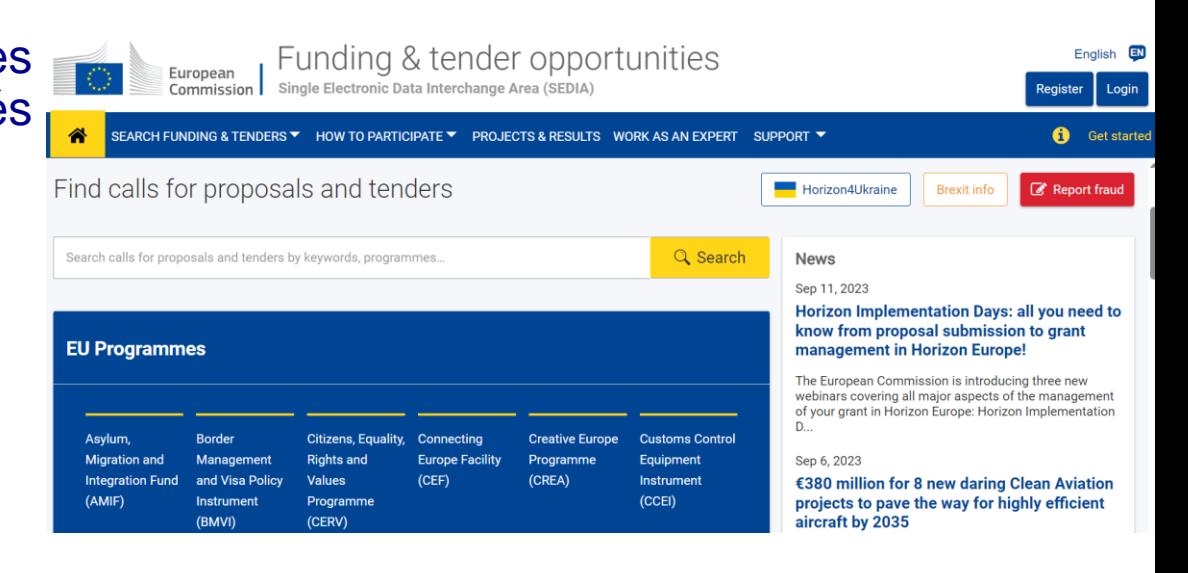

[Accéder au portail](https://ec.europa.eu/info/funding-tenders/opportunities/portal/screen/home)

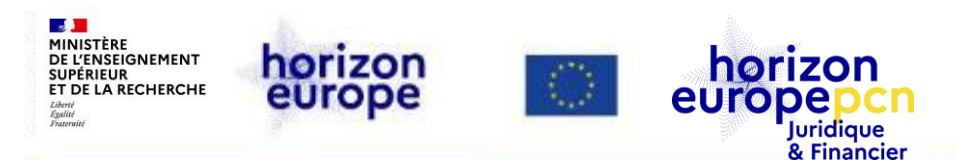

#### **Point d'entrée Horizon Europe du portail européen**

- Trouver les appels à propositions et appels d'offres (*tenders*)
- Les projets et les résultats
- La structure du programme
- Les domaines des missions
- Les financements simplifiés (*lump sum*)

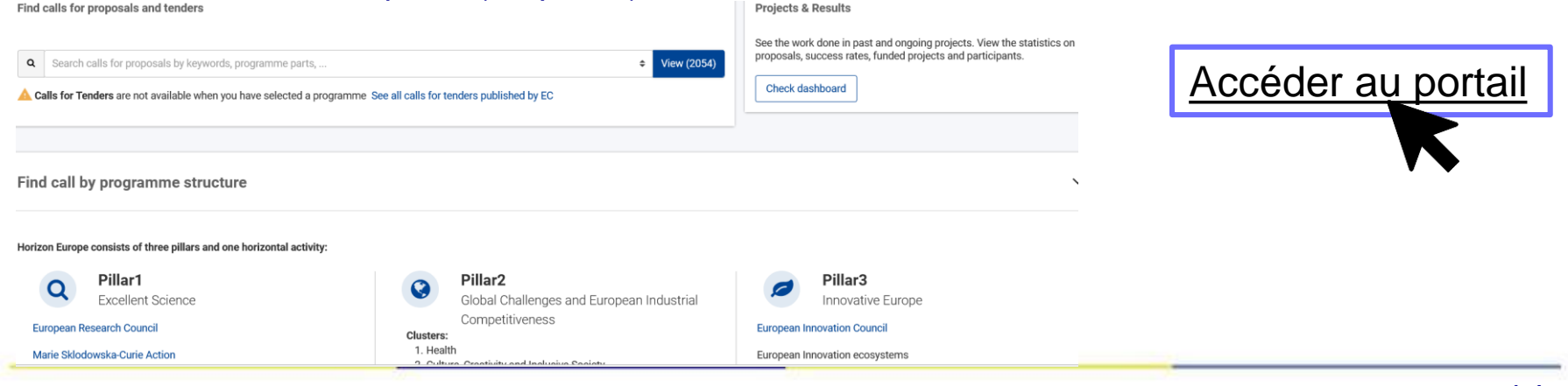

<span id="page-14-0"></span>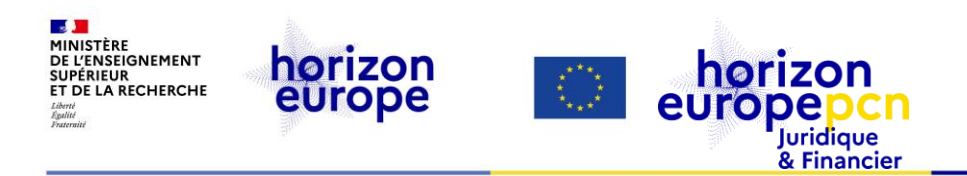

# **1. Services du portail en accès libre**

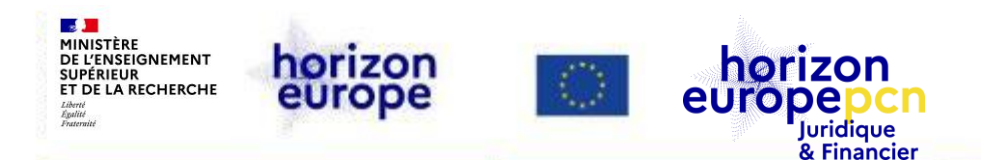

### **Principales fonctionnalités du portail européen**

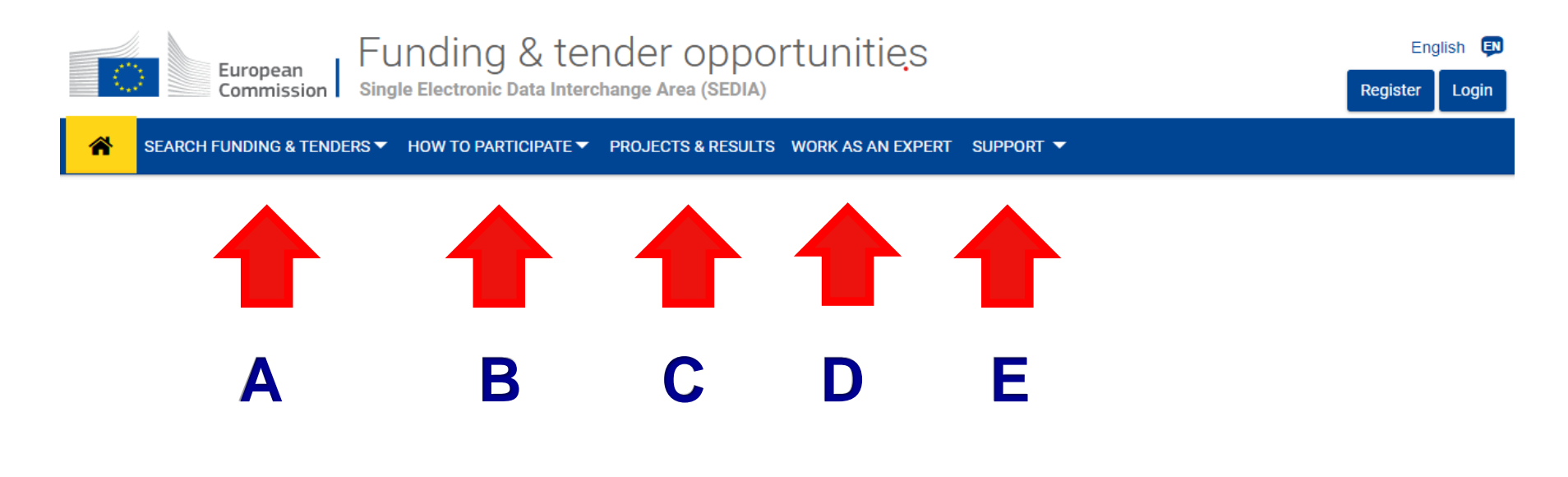

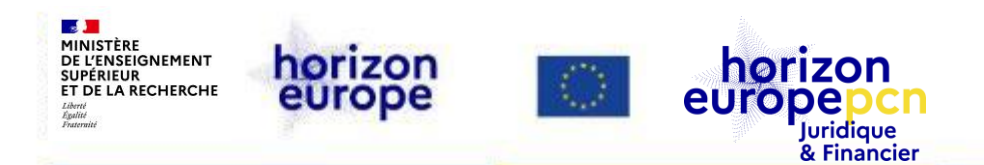

## **Principales fonctionnalités du portail européen**

Interface **unique** pour la R&I en Europe !

- **A.** Informations sur les appels à propositions (*funding*) & appels d'offres (*tenders*)
- **B.** *How to participate* Comment participer
- **C.** *Projects and results* Outils de communication et diffusion
- **D.** *Work as an expert* Espace pour les experts-évaluateurs
- **E.** *Support* Outils de support

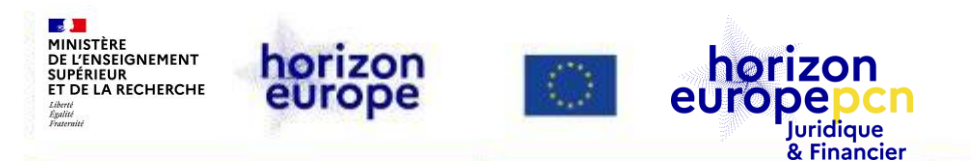

### **A.** *Search Funding and tenders*

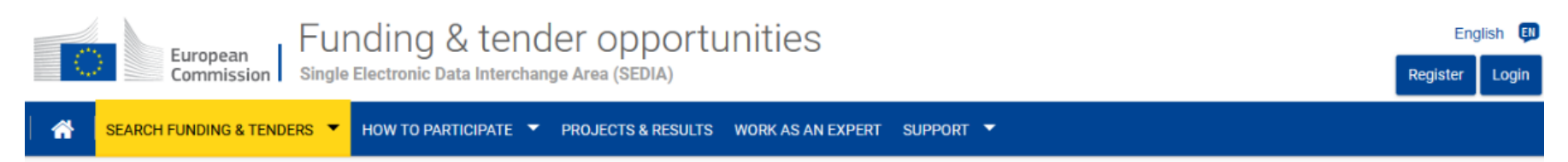

#### Pour Horizon Europe et les autres programmes financés par la CE

- Plusieurs façons d'accéder aux appels à projets :
	- la fonction « *Search Topic* » par motclé
	- le tri par appel ouvert, fermé, à venir
	- le tri par sous-programme
- Présentation-type de chaque appel
	- référence, type d'action, dates, budget
	- *topic description* (descriptif de l'appel)
	- *topic conditions and documents* (conditions et documents de l'appel)
	- « *Partner search* » pour trouver des partenaires

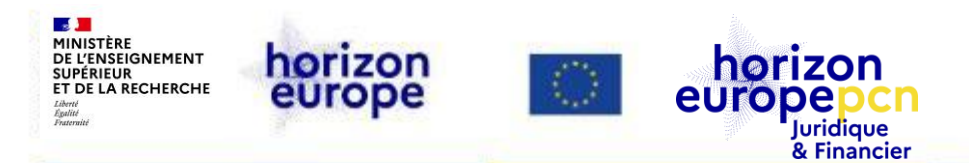

Submission status  $\vee$ 

Grant

Grant

Grant

Call for proposal

Cascade funding

Call for proposal

### **A.** *Search Funding and tenders (1)*

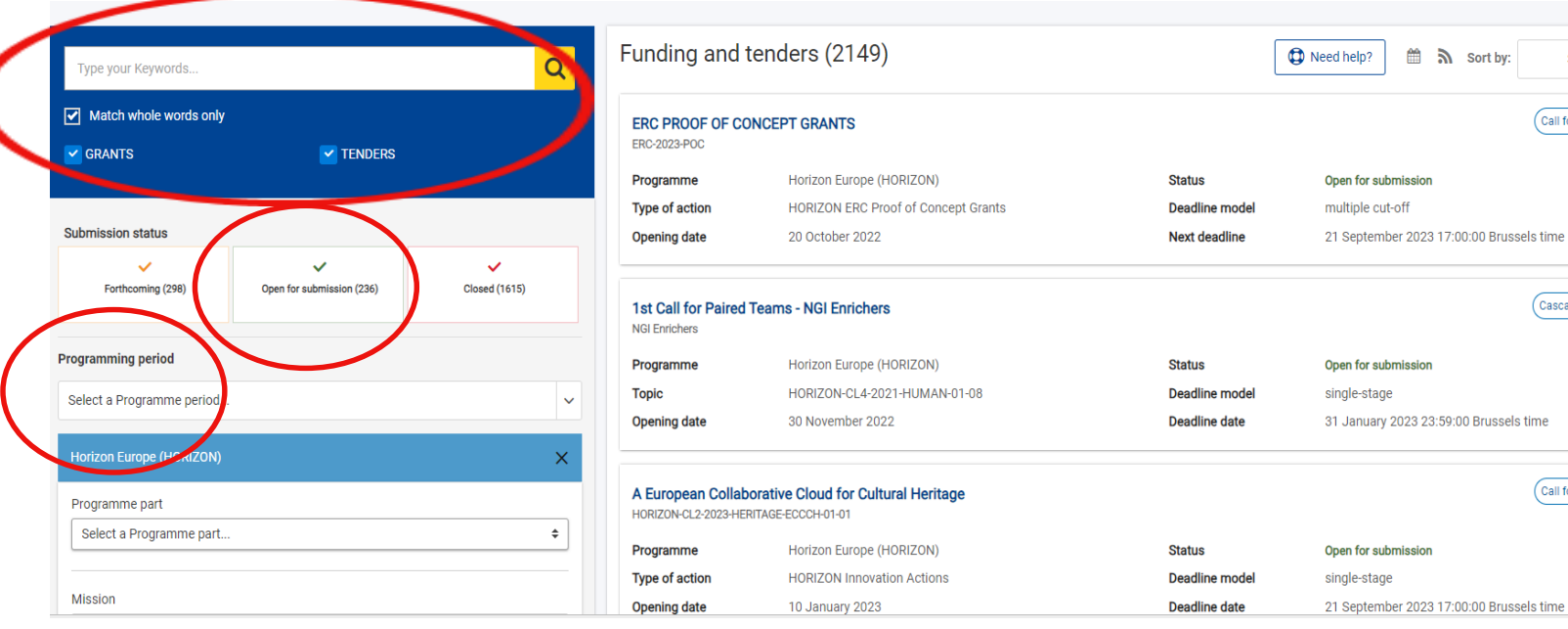

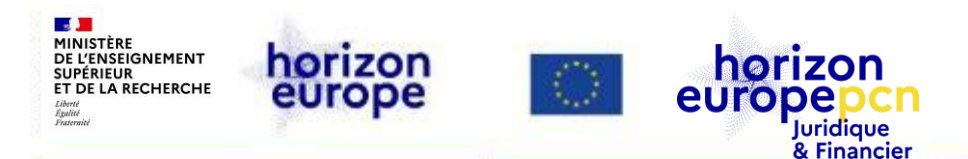

### **A.** *Search Funding and tenders (2)*

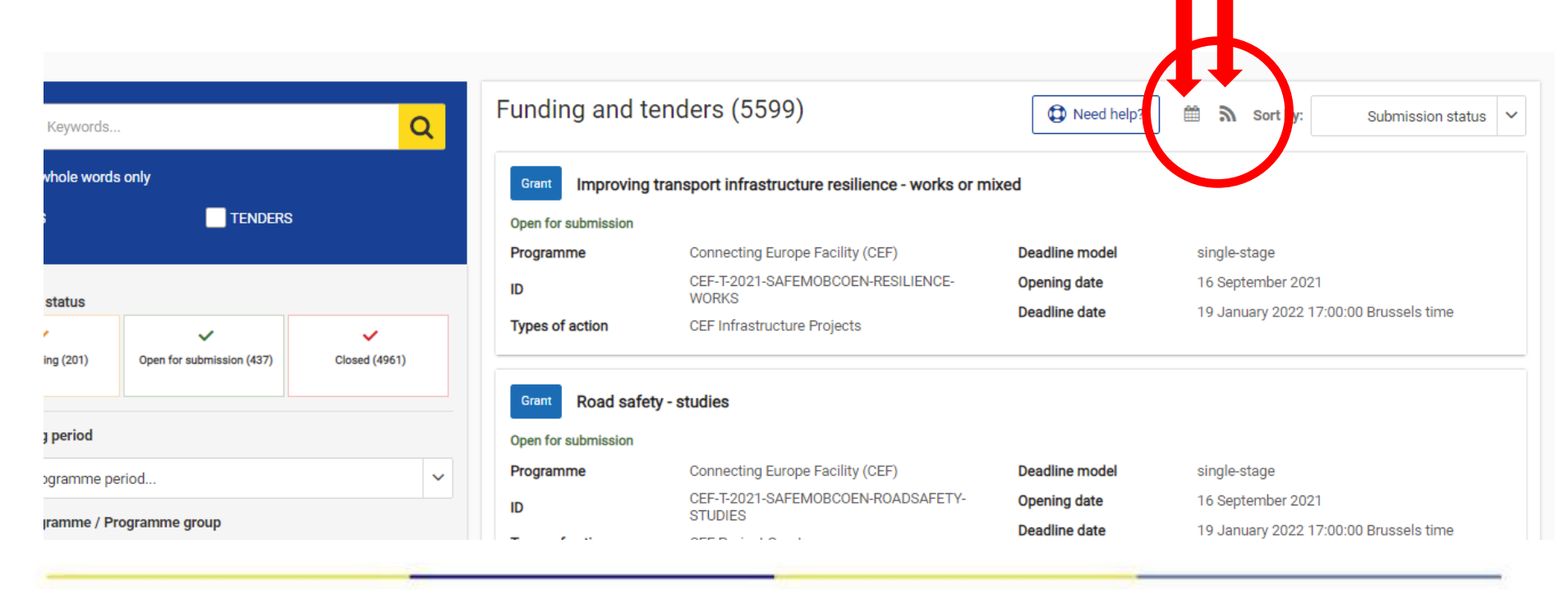

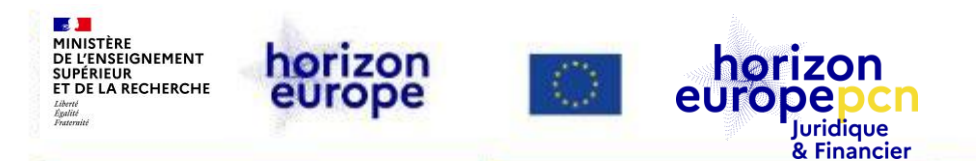

#### **A.** *Search Funding and tenders - Topic description*

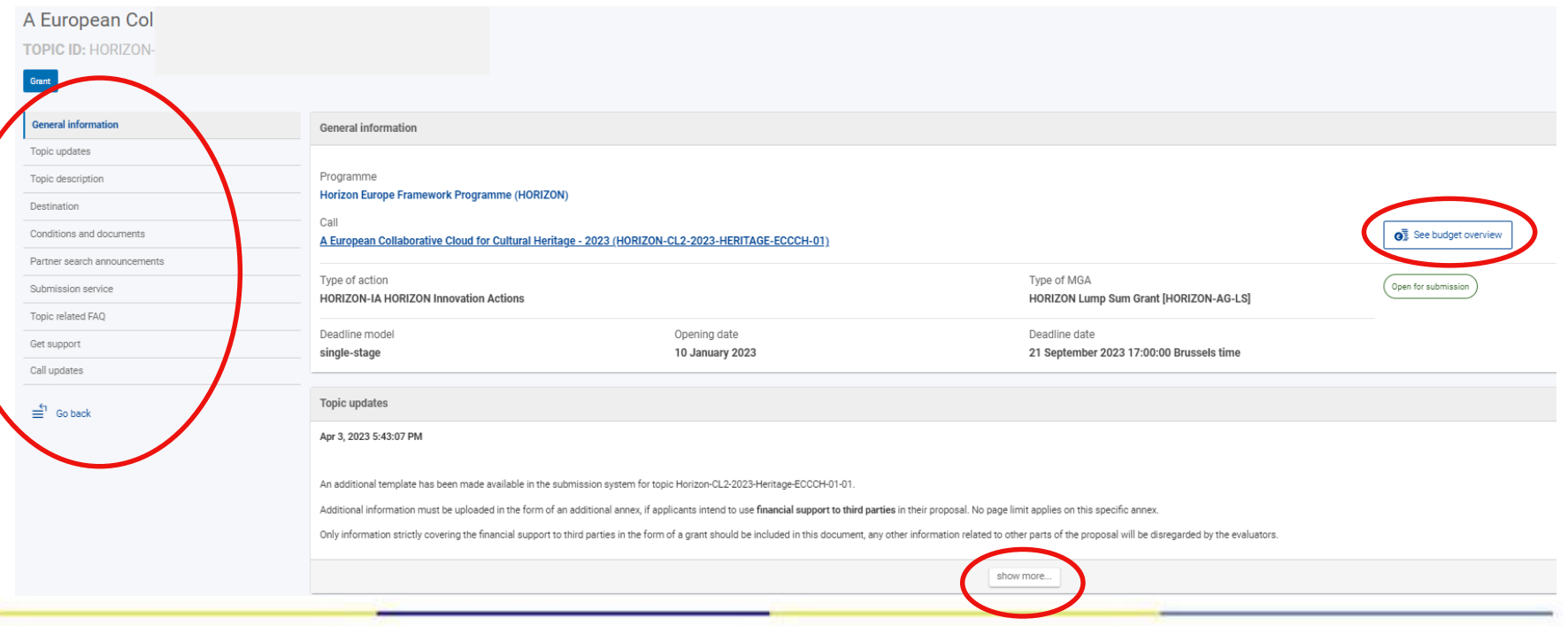

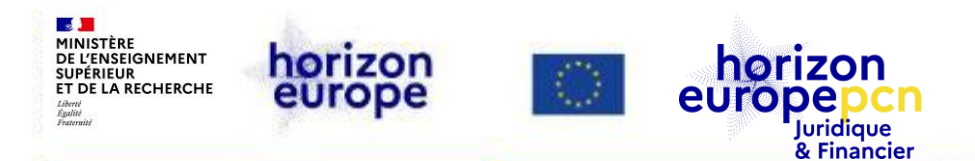

#### **A.** *Search Funding and tenders - Partner search (1)*

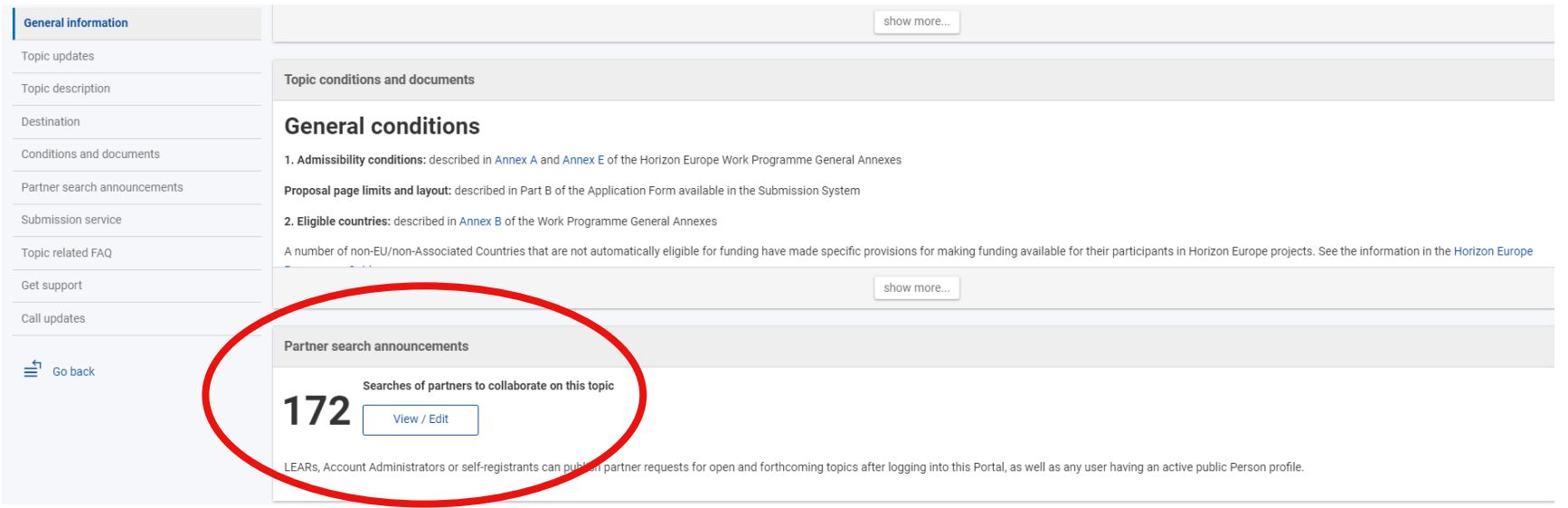

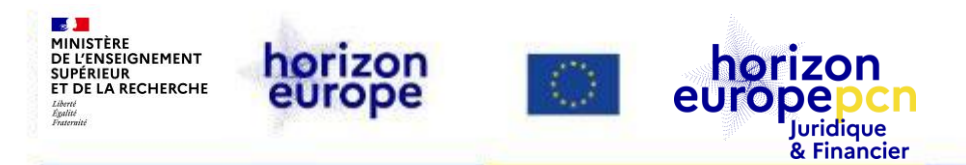

#### **A.** *Search Funding and tenders - Partner search (2)*

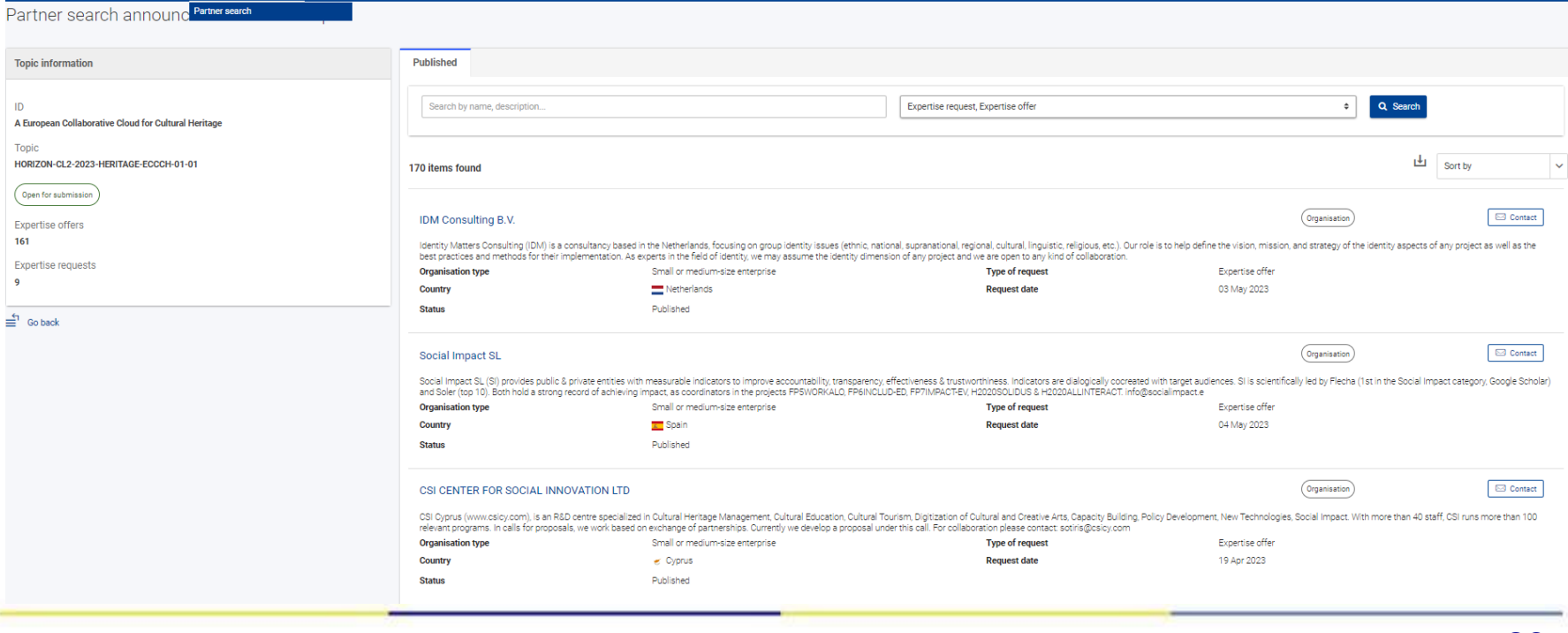

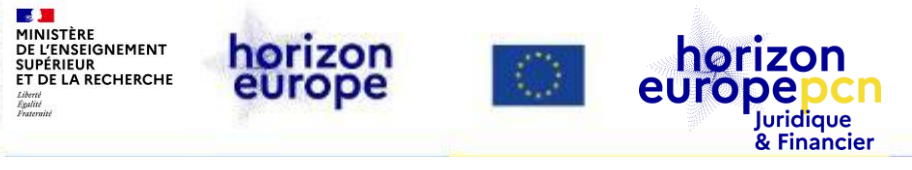

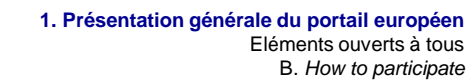

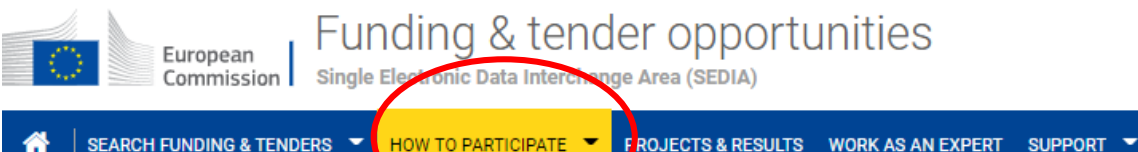

# **B.** *How to participate*

- Etapes clé (*key steps*)
- Documents de référence
- Registre des participants
- Recherche de partenaires

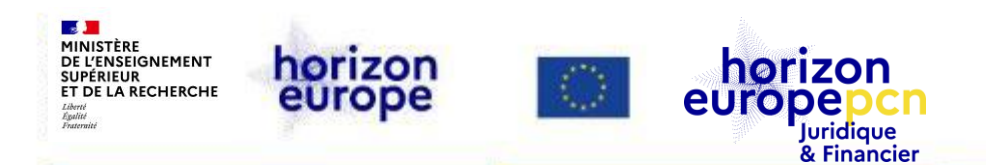

## **B.** *How to participate* **- étapes clés (***key steps***)**

- 1) Trouver un appel à propositions
- 2) Trouver des partenaires
- 3) Créer un compte sur le portail
- 4) Enregistrer une organisation
- 5) Créer et soumettre une proposition

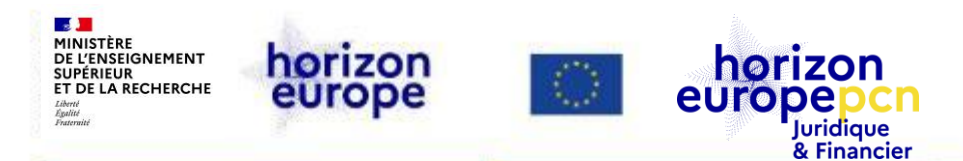

#### **B.** *How to participate* **- documents de référence**

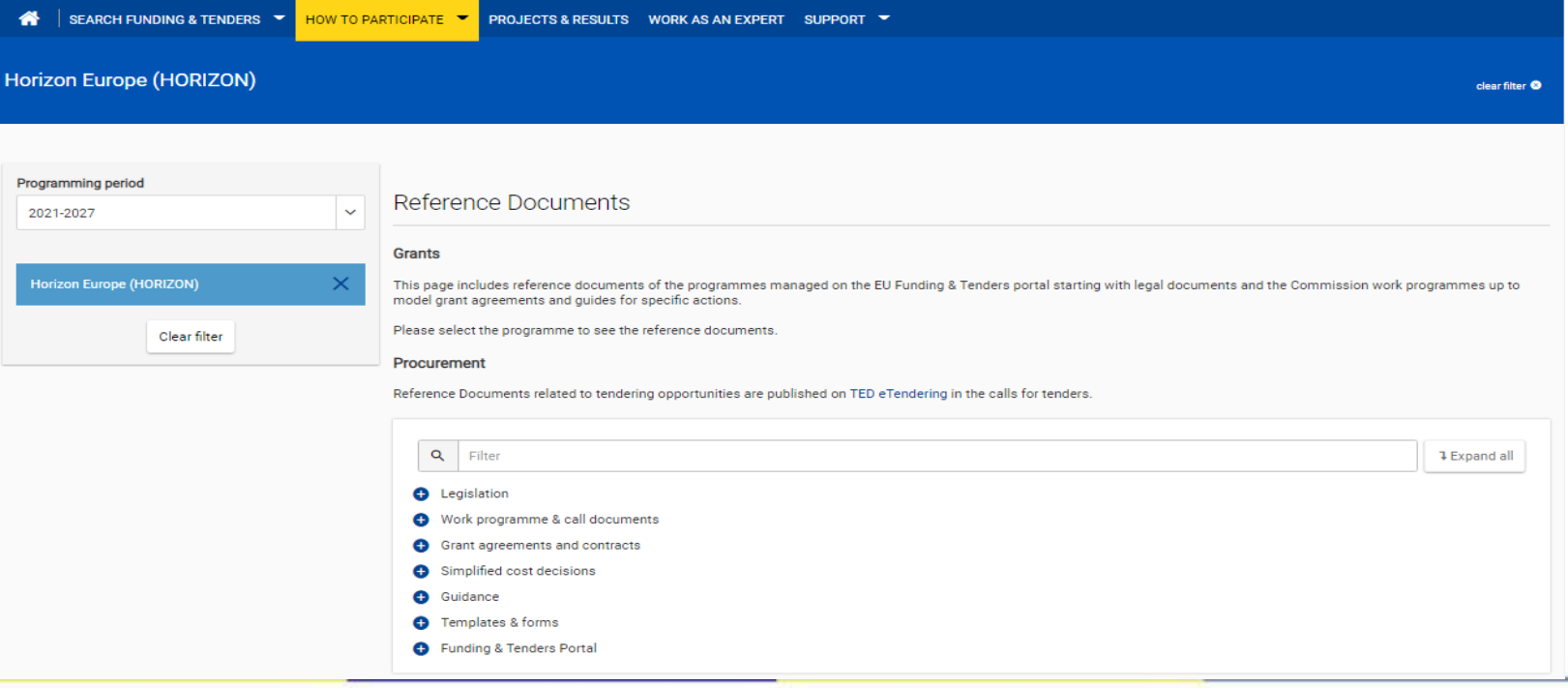

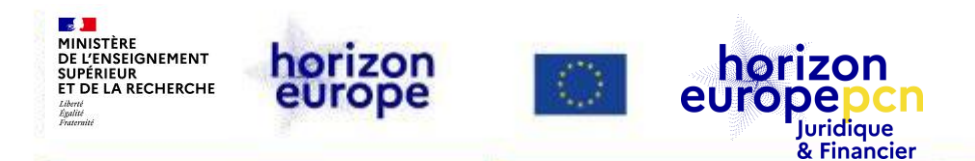

#### **B.** *How to participate* **– Registre des participants**

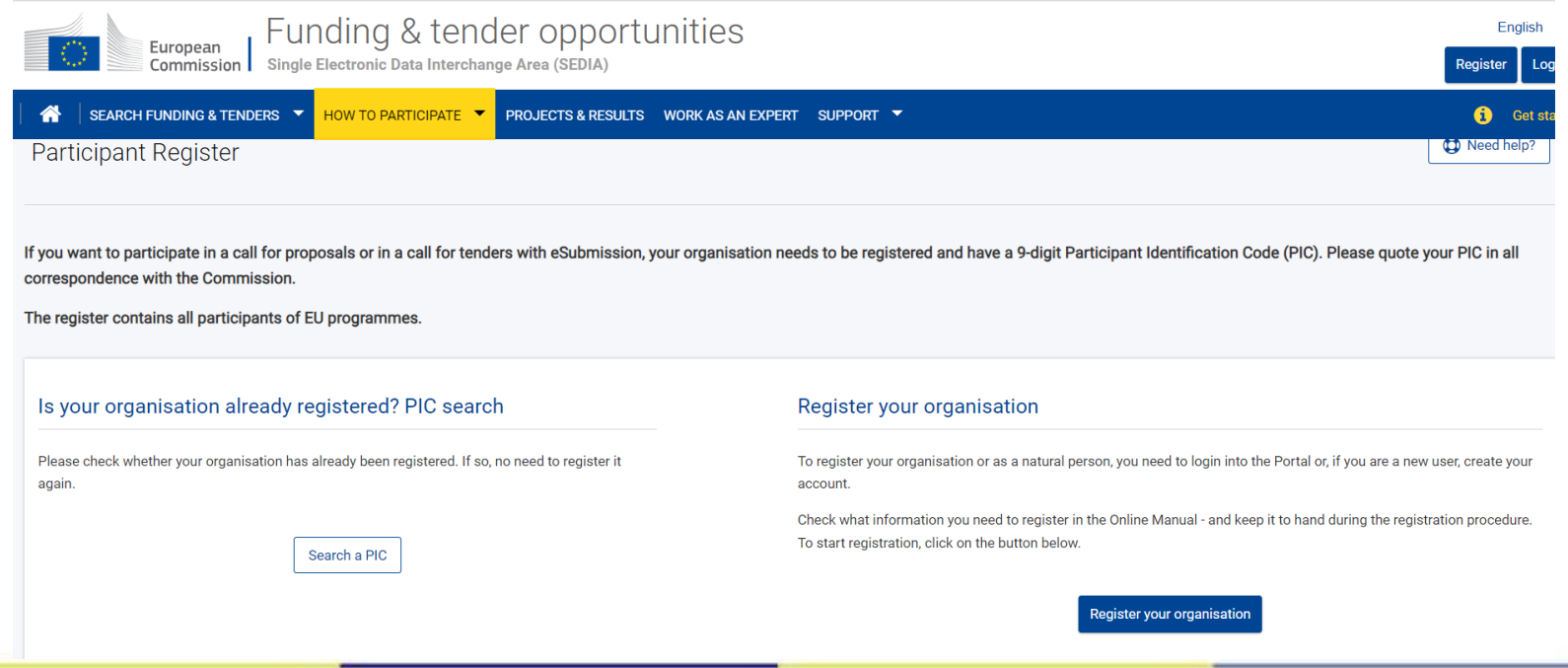

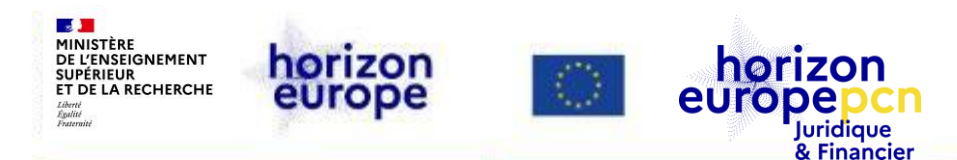

#### **C.** *Projects & Results* **: outils de communication et diffusion**

The Horizon Dashboard is an intuitive and interactive knowledge platform offering a user-friendly public access to statistics and data on EU research and innovation. It offers:

- . Easy access to overview and detailed information on proposals, funded projects and project results, notably reported IPRs and scientific publications,
- . Views on specific aspects e.g. the Seal of Excellence, the European Innovation Council
- . Intuitive functions for filtering and drilling down, allowing analysis by geographical location, research thematic area, organization types etc.
- . Functions for data export, story-building and bookmarking log in here to access full Dashboard functionalities

#### **EXPLORE THE HORIZON DASHBOARD**

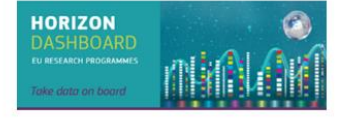

RESULTS PLATFORM

#### **Horizon Results Platform**

Explore the wealth of EU funded research project results as they are presented by their own creators!

**EXPLORE THE HORIZON RESULTS PLATFORM** 

**Horizon Results Booster** 

The Booster addresses projects eager to go beyond their Dissemination and Exploitation (D&E) obligations under Horizon projects

GET SUPPORT FROM THE HORIZON RESULTS BOOSTER

**R&I Success Stories** 

Find out about the most recent EU Research success stories. From answers to climate change to dialogue about historical memory. Read about the breakthroughs and discoveries.

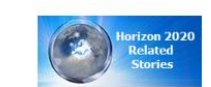

CHECK OUT THE SUCCESS STORIES

**R&I Projects** 

Horizon Europe, Horizon 2020 and FP7 project information and work report summaries are available on CORDIS.

**VISIT CORDIS** 

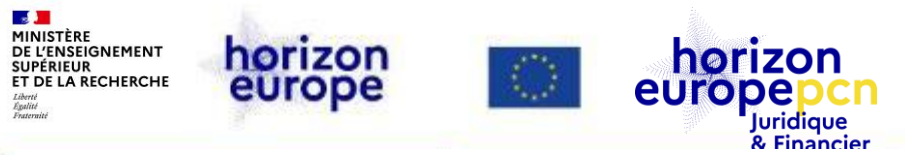

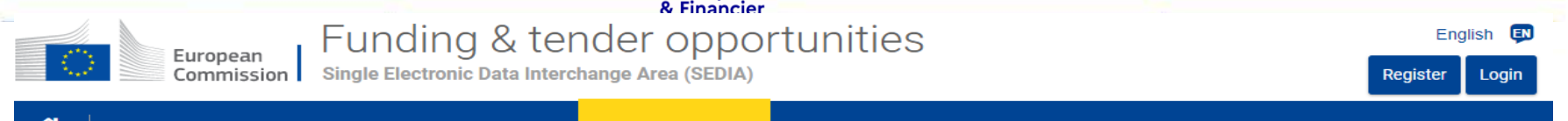

SEARCH FUNDING & TENDERS ▼ HOW TO PARTICIPATE ▼ **PROJECTS & RESULTS WORK AS AN EXPERT** SUPPORT Y

#### **C.** *Projects & Results* **- Le** *Horizon Dashboard*

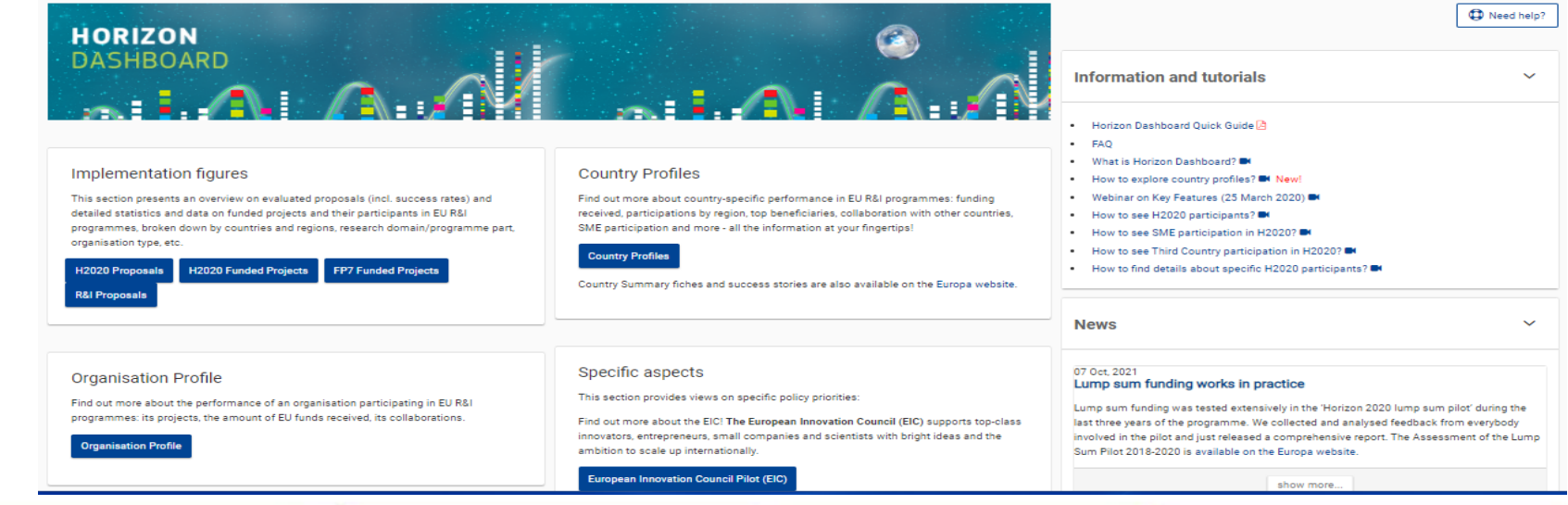

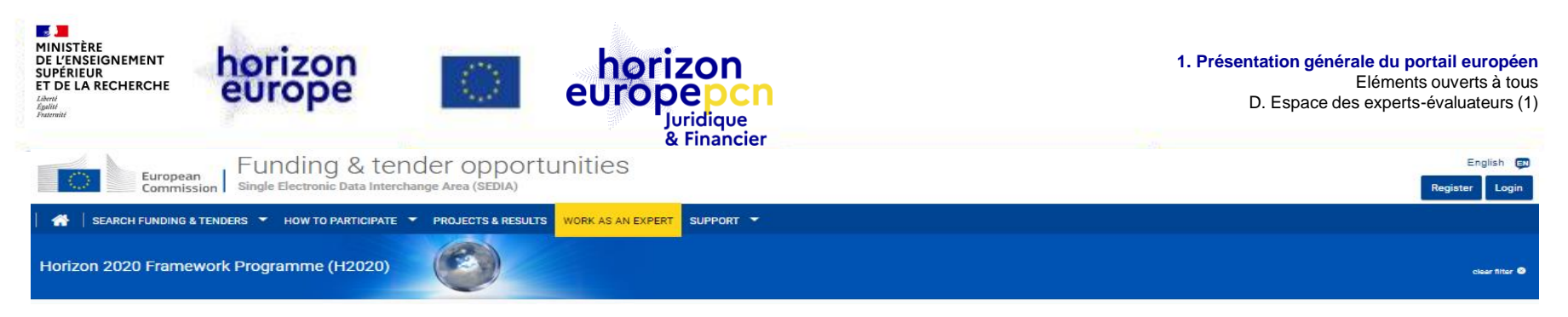

# **D. Espace des experts-évaluateurs (1)**

- Rappel sur la fonction d'expert-évaluateur
- Conditions d'intervention et défraiement
- Documents de travail
- Vidéos d'explication
- S'enregistrer en tant qu'expert
- *My expert area*

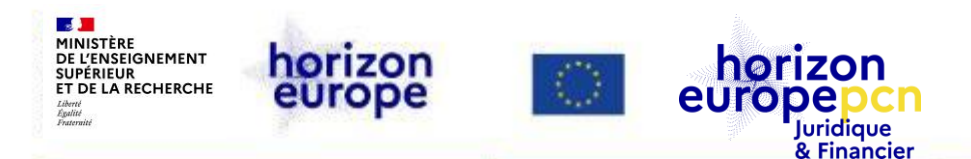

## **D. Espace des experts-évaluateurs (2)**

The European Union Institutions appoint external experts to assist in the evaluation of grant applications, projects and tenders, and to provide opinions and advice in specific cases.

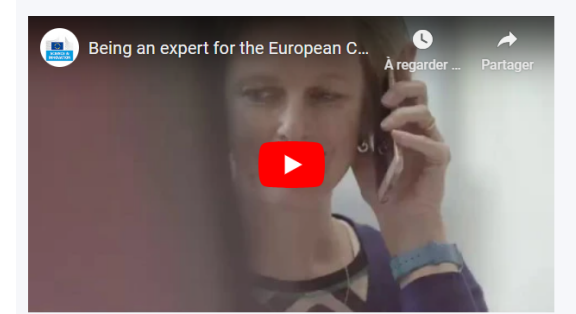

#### In particular, experts assist in:

- Evaluation of proposals, prize applications and tenders
- Monitoring of actions, grant agreements, public procurement contracts

In addition, experts provide opinion and advise on:

• Preparation, implementation and evaluation of EU programmes and design of policies.

In order to select experts, the European Union Institutions publish calls for expression of interest (see below) detailing the selection criteria, the required expertise, the description of the tasks, their duration and the conditions of remuneration.

#### **d: Please join the database of external experts!** Interes

Register as expert

#### **News**

Jul 24, 2023

#### Short video tutorial on lump sums in Horizon Europe

The Commission has just released two short videos to explain how lump sums work in Horizon Europe. The videos were created to brief experts who evaluate lump su...

#### May 16, 2023

#### Sign up as an Expert for CEF Transport!

We are looking for new skilled and motivated experts to evaluate proposals applying for funding under the Transport sector of the Connecting Europe Facility.  $th...$ 

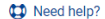

All news >

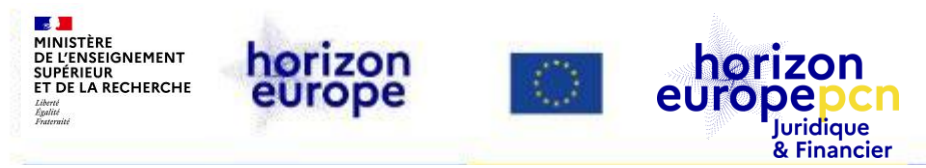

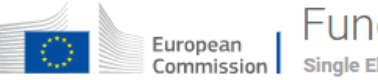

#### Funding & tender opportunities

Single Electronic Data Interchange Area (SEDIA)

⋘ SEARCH FUNDING & TENDERS HOW TO PARTICIPATE  $\blacktriangledown$ **PROJECTS & RESULTS WORK AS AN EXPERT** SUPPORT  $\blacktriangledown$ 

### **E. Support**

Support overview

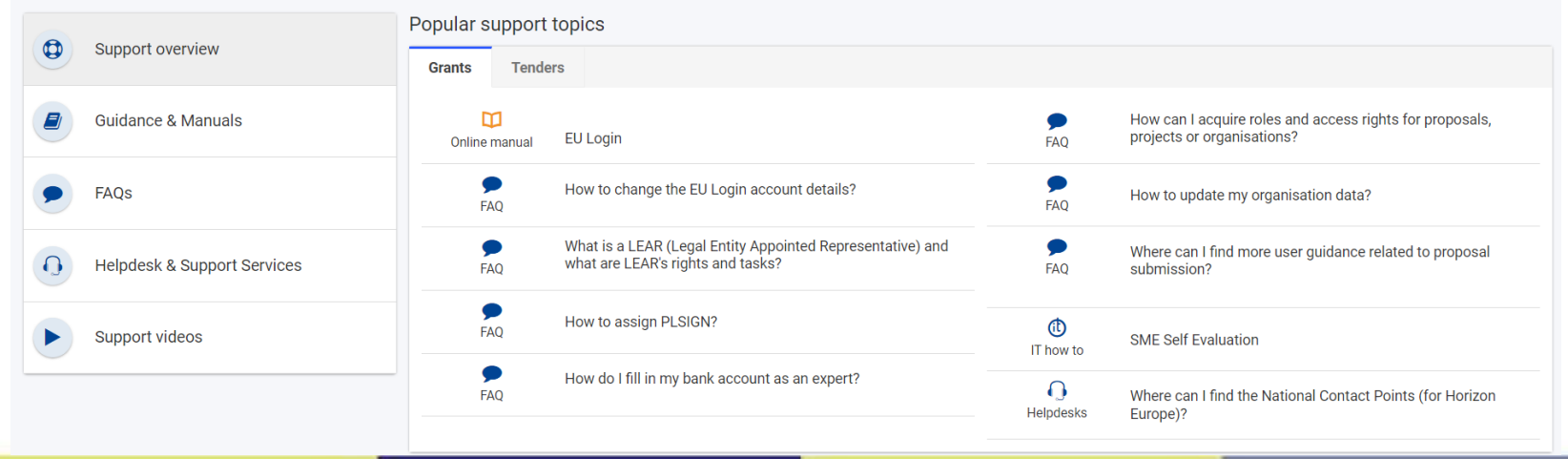

<span id="page-32-0"></span>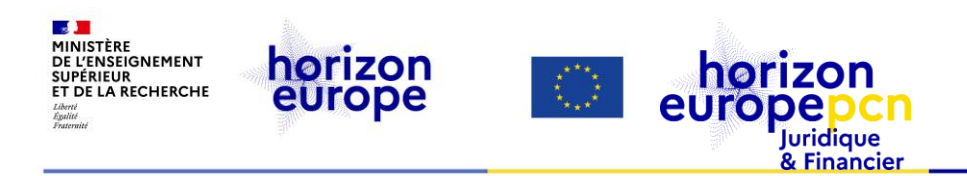

# **2.Services du portail européen accessibles en accès restreint (***EU Login***)**

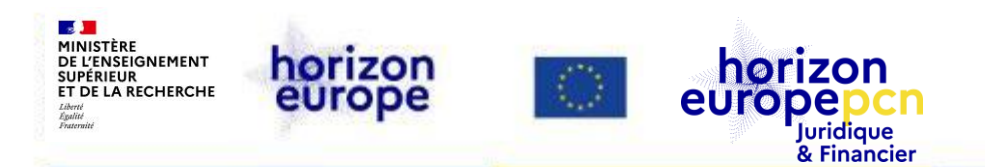

## *Funding & tender opportunities portal* **: services accessibles avec un compte** *EU Login*

- système de soumission des propositions de projets
- registre des participants (création du PIC)
- services pour la signature électronique de la convention de subvention et la gestion des projets (*Continuous reporting* et rapports périodiques)
- service dédié aux experts-évaluateurs
- service dédié aux audits

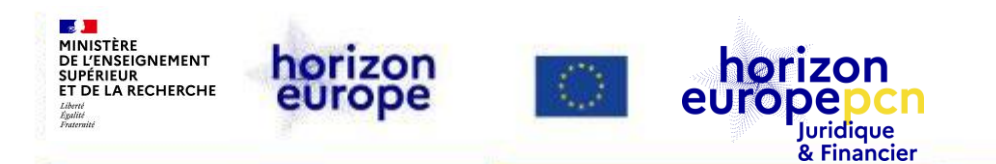

# **Création d'un compte** *EU Login* **(1)**

Disposer d'un compte *EU Login* est impératif pour pouvoir **enregistrer son organisation** (obtenir et gérer un PIC), **soumettre une proposition de projet**, **gérer un projet** ou encore **devenir expert**

#### **Processus :**

- 1) se rendre sur la page d'inscription, y renseigner prénom, nom, adresse mail
- 2) cliquer sur « *Create an account* » un courriel contenant un lien d'activation sera envoyé à l'adresse renseignée, permettant de continuer l'inscription
- 3) cliquer sur ce lien, définir puis confirmer un mot de passe
- 4) se rendre à nouveau sur le portail
- 5) cliquer sur *Login* et renseigner le nom d'utilisateur et le mot de passe

*Cf. notre courte vidéo « [comment créer son compte EU Login](https://www.horizon-europe.gouv.fr/les-videos-du-pcn-juridique-et-financier-29801) ? »*

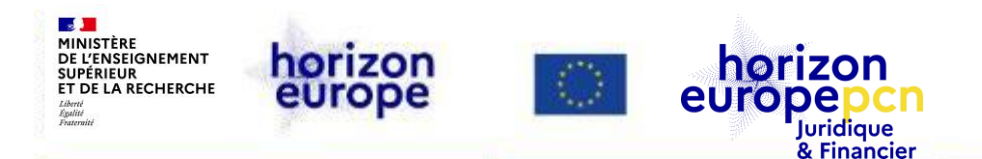

## **Création d'un compte** *EU Login* **(2)**

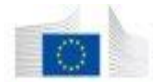

Funding & tender opportunities European Single Electronic Data Interchange Area (SEDIA) Commission

SUPPORT Y SEARCH FUNDING & TENDERS HOW TO PARTICIPATE **PROJECTS & RESULTS WORK AS AN EXPERT** 

Register

Login

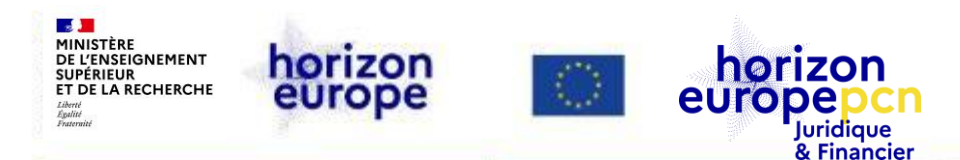

## **La double authentification (1)**

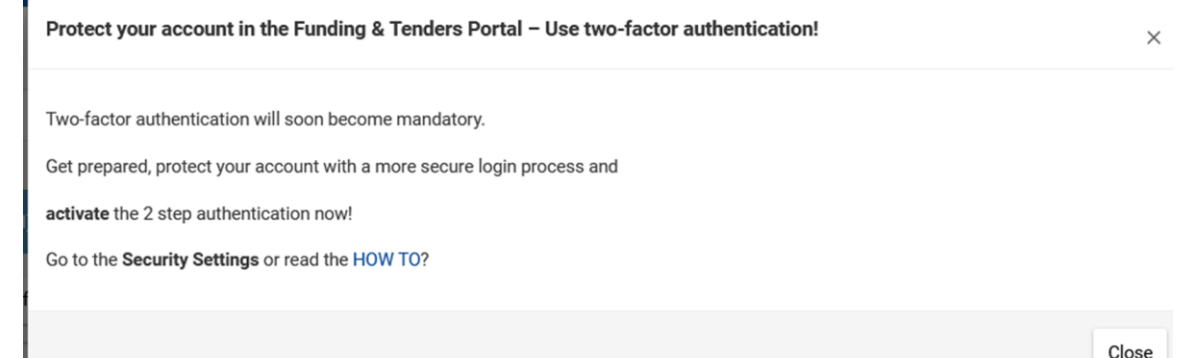

 Obligation à venir de mettre en place un double système d'authentification pour accéder aux informations et services restreints du portail européen avec son *EU Login*

*[Cf. outil IT HOW TO sur le portail](https://webgate.ec.europa.eu/funding-tenders-opportunities/pages/viewpage.action?pageId=8913453)*

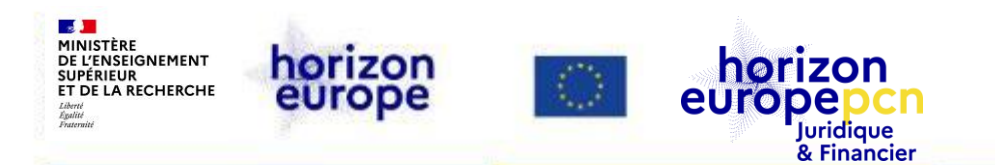

# **La double authentification (2)**

#### **Plusieurs méthodes possibles :**

- Enregistrement *via* une application mobile (recommandé par la CE)
- Enregistrement *via* un téléphone portable (recommandé par la CE)
- Enregistrement *via* une plateforme ou une clé de sécurité
- Authentification ID (uniquement pour les personnes ayant une carte d'identité avec cette fonction)

*Pour en savoir plus : [revoir le webinaire de la CE](https://ec.europa.eu/research/participants/docs/h2020-funding-guide/other/event230510.htm) (10 mai 2023)*

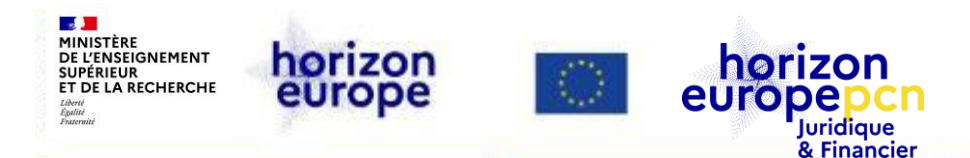

#### *How to participate* **: chercher un PIC, enregistrer son entité**

**SEARCH FUNDING & TENDERS** 

HOW TO PARTICIPATE PROJECTS & RESULTS WORK AS AN EXPERT SUPPORT -

The participant register is now multilingual! Select your preferred language from the top right corner of the Portal.

#### **Participant Register**

Need help?

If you want to participate in a call for proposals or in a call for tenders with eSubmission, your organisation needs to be registered and have a 9-digit Participant Identification Code (PIC). Please quote your PIC in all correspondence with the Commission.

The register contains all participants of EU programmes.

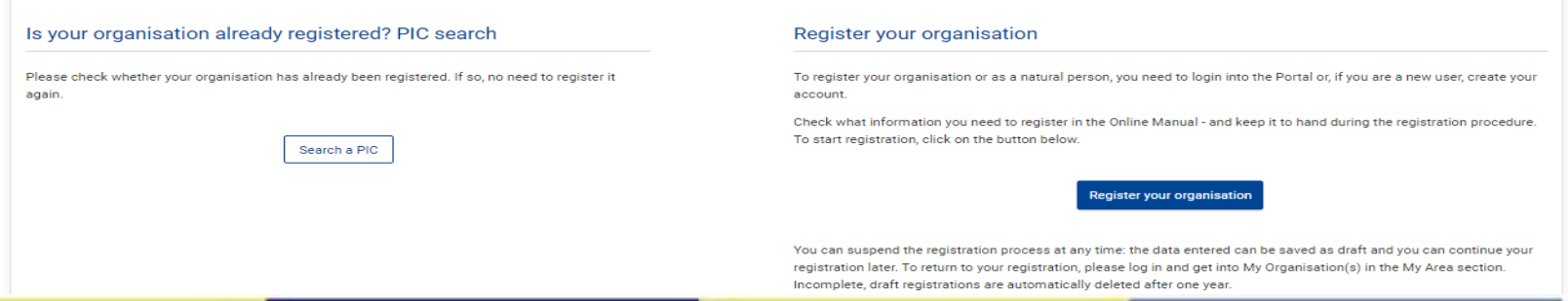

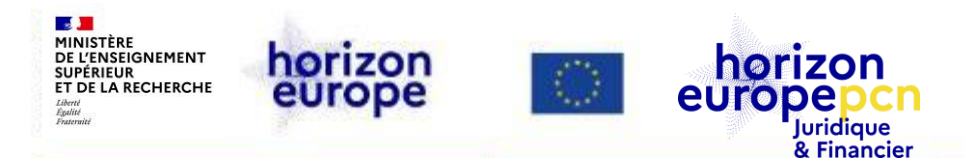

#### *How to participate* **: chercher un PIC**

'articipant Register

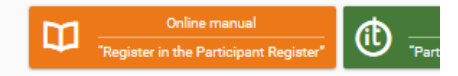

you want to participate in a project proposal, your organisation needs to be registered and have a 9-digit Participant Identification Code (PIC). Please quote your PIC in all correspondence with the Commission.

e register contains all participants of EU programmes.

#### Is your organisation already registered? PIC search

Please check whether your organisation has already been registered. If so, no need to register it again.

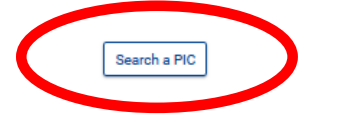

#### Register your organisation

To register, you need to login in the Portal or, if you are a new user, create your account.

Check what information you need to register in the Online Manual - and keep it to hand during the registration procedure. To sta click on the button below.

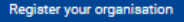

You can suspend the registration process at any time: the data entered can be saved as draft and you can continue your regist: return to your registration, please log in and get into My Organisation(s) in the My Area section. Incomplete, draft registrations automatically deleted after one year.

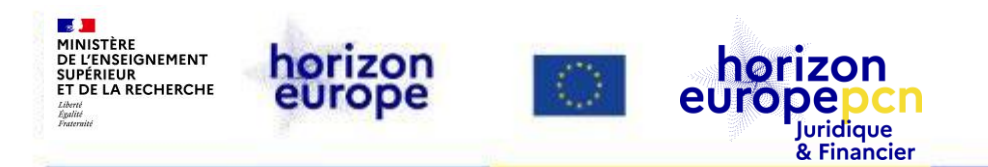

## *How to participate* **: créer un PIC**

Chaque entité participant à Horizon Europe doit être enregistrée auprès de la Commission (condition nécessaire pour déposer une proposition) et se voir attribuer un *Participant Identification Code (PIC)*

Is your organisation already registered? PIC search

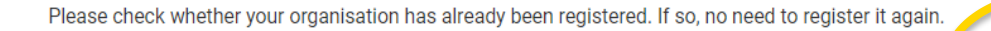

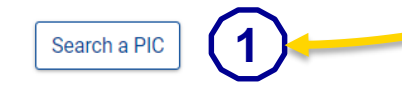

#### Register your organisation

To register, you need to login in the Portal or, if you are a new user, create your account

Check what information you need to register in the Online Manual - and keep it to hand during the registration procedure. To start registration, click on the button below.

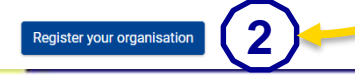

- 1) Vérification de l'enregistrement de l'entité
- 2) Si n'est pas en base, procéder à son enregistrement
- → PIC seulement validé en cas de financement d'un projet

**2** *Cf. notre courte vidéo « [comment créer un PIC](https://www.horizon-europe.gouv.fr/les-videos-du-pcn-juridique-et-financier-29801) ? »*

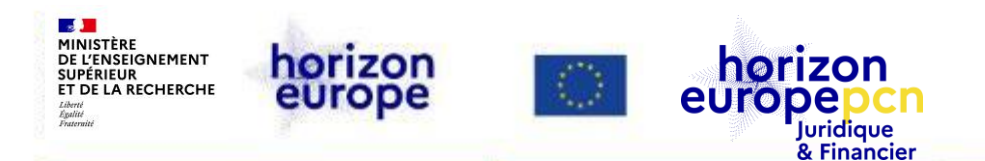

### *How to participate* **: créer un PIC - enregistrer son entité**

#### Durée : 5 à 10 minutes

Possibilité d'interrompre l'enregistrement et de le reprendre plus tard

Next  $>$ 

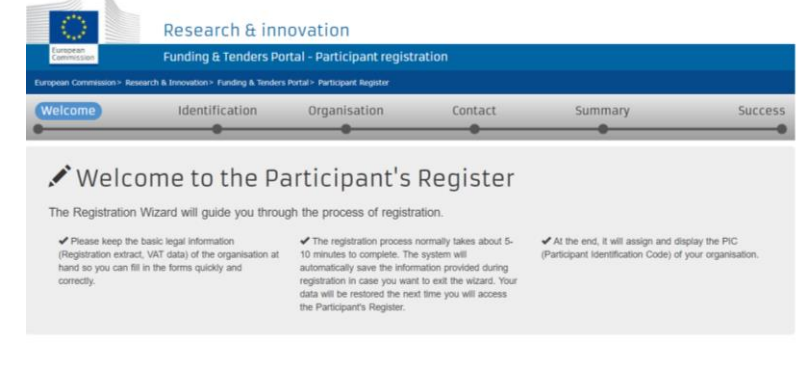

Documentation de base nécessaire, not. :

- copies des avis d'immatriculation au registre national (entité droit privé) ou référence légale de création (entité de droit public)
- N° et attestation de TVA intracommunautaire
- copies des statuts (si entité déclare un statut à but non lucratif), etc.

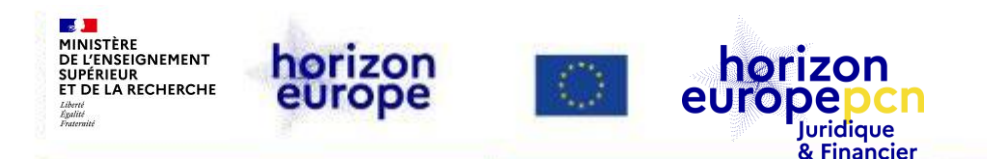

## *How to participate* **: validation des entités juridiques (PIC)**

- **Validation unique**
- **Pour toutes les entités**
- **Valable pour toute la durée du programme Horizon Europe**

Démarre **uniquement** lorsque la 1ère proposition est financée.

Lors de la validation, l'autorité d'octroi vérifie :

- l'existence légale
- l'éligibilité à Horizon Europe
- le mandat du LEAR
- la capacité financière (si nécessaire)\*

*\* Voir fiche pratique Vérification de la capacité financière [ici](https://www.horizon-europe.gouv.fr/fiches-pratiques-des-pcn-juridiques-et-financiers-31492)*

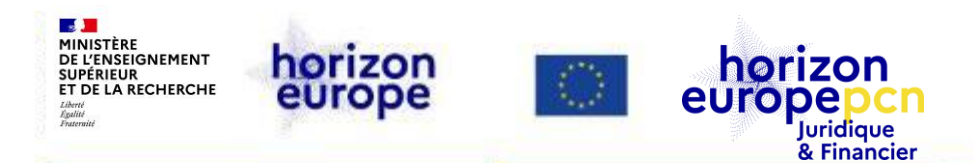

### *How to participate* **: validation des entités juridiques (PIC) – documents à fournir**

**Il s'agit de démontrer l'identité, l'adresse et réf. immatriculation et fiscale de l'entité, selon sa catégorie :**

- individus : copie carte nationale identité ou passeport, attestation et n° de TVA intracommunautaire\*
- entités publiques : copie acte légal (réf. loi, décret ou équivalent) de création et document attestation et n° de TVA intracommunautaire\*
- entités privées : document officiel prouvant le nom, l'adresse et le N° d'enregistrement national et attestation et n° de TVA intracommunautaire\*

*\* Doc. TVA => mémento fiscal (voir services des impôts) [plus d'infos ici](https://entreprendre.service-public.fr/vosdroits/F23570)*

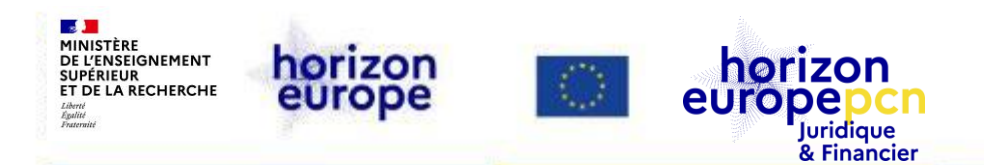

#### *How to participate* **: les différents rôles** *(à attribuer en cas de succès d'un projet)*

Les rôles sont divisés en 2 catégories :

- rôles au niveau de l'**entité** : liés à l'entité et aux données de l'entité (déconnectées des projets)
- rôles au niveau des **projets** : propres à chaque projet, définissent des droits d'accès sur le portail dans la gestion d'un projet donné
- *Un utilisateur peut cumuler plusieurs rôles*

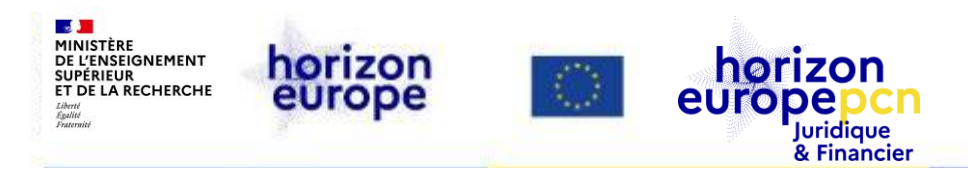

**Les principaux rôles**

**2. Services du portail européen accessible en accès restreint** Services accessibles avec un EU Login *How to participate* : les principaux rôles

#### **Organisation** Project level level Coordinating beneficiary **LEAR** PCoCo CoCo **AccA LSIGN FSIGN** Participating beneficiary LEAR PaCo AccA **LSIGN FSIGN**  $\ddotsc$

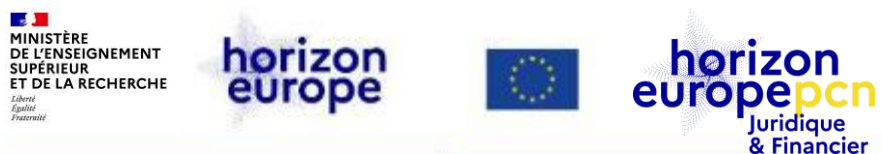

### **Entité : rôle du LEAR (Lega** *Representative***)**

**interface entre l'entité et l'autorité d'octroi**

Nommé par le représentant légal de l'entité à travers une procédure dédiée

Responsable **de la mise à jour de toutes les informations** concernant son entité, il procède aux nominations sur le portail des personnes ayant les droits pour signer électroniquement les conventions de subvention (**LSIGNs**) et les états financiers (**FSIGNs**)

*[Documents de référence](https://ec.europa.eu/info/funding-tenders/opportunities/portal/screen/how-to-participate/reference-documents;programCode=H2020)*

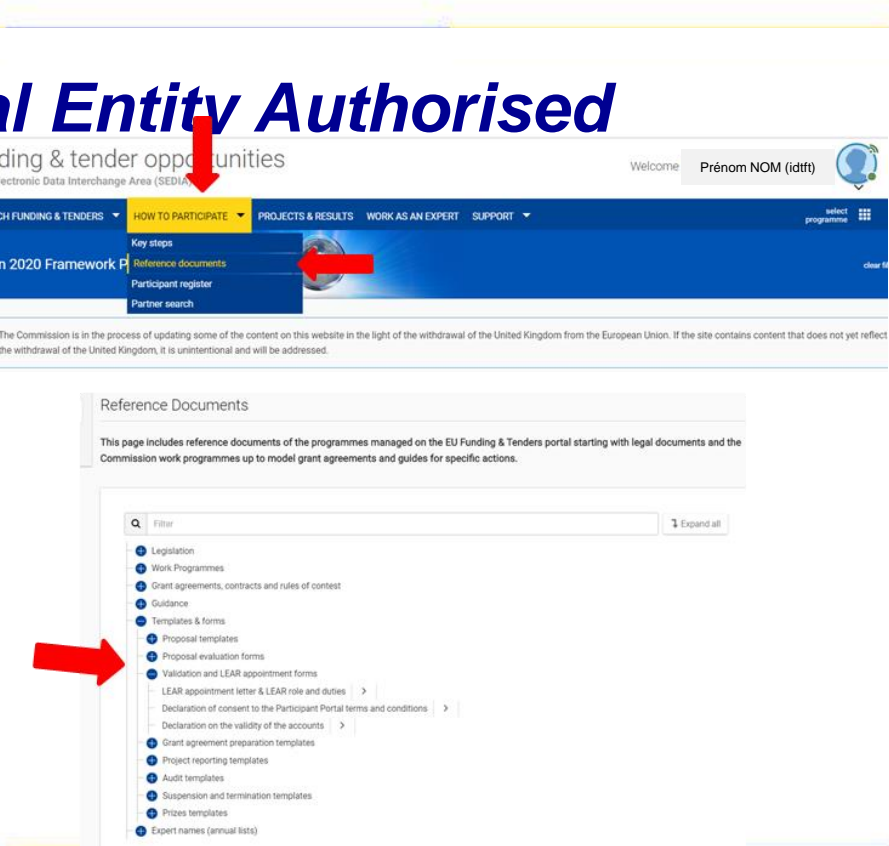

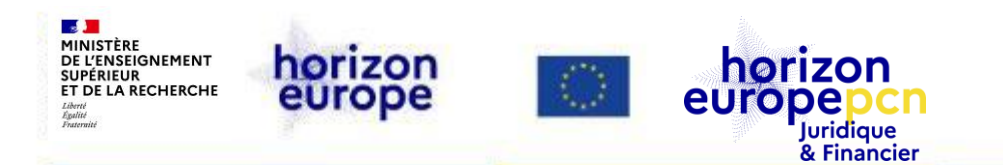

## **Entité : les droits d'accès du LEAR**

- Vision d'ensemble sur les **projets soumis** par l'entité OP
- Vision d'ensemble des **projets en cours de négociation ou de mise en œuvre** par l'entité - VP
- Gestion des rôles OR

N.B.: Si le LEAR n'est plus disponible et qu'il n'y a pas d'administrateur de compte, un nouveau LEAR doit être nommé pour l'organisation via cette [page](https://ec.europa.eu/research/participants/urf/lear-recovery/request/?ticket=ST-6059043-zGMPGaPGHaU0tOjj3Hxeu7nFjj0nUFChuzKglJpWszQQlhm4w55MtxdZ6PuzHPFwbcFyzKK5Xl7BJUFsA56I6xI-yntOf97TTHqUrRn8gDzHx3-BThKh9wfwgnPA7TBkPMKvsdTj0WvVQc554ugoxhu33eVRmzk67FkICeiVD0W1zbbnVjKP3gjRCjouZFxnBGq2o)

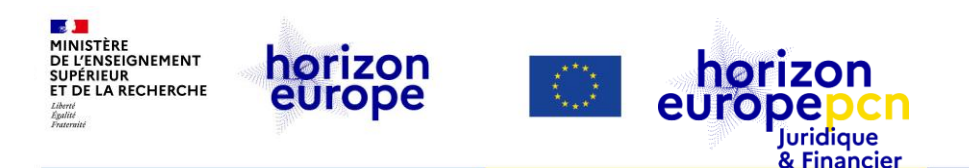

## **Entité : nomination du LEAR**

- 1. Identifier la **personne** qui sera LEAR et s'assurer qu'elle a déjà un compte *EU Login*
- 2. Enregistrer le LEAR dans les données de l'entité (*My Organisations* > *Actions* > *Modify Organisation*) et récupérer les documents à signer : **lettre de nomination du LEAR** (incluant le rôle et les devoirs du LEAR) et **déclaration de consentement**
- 3. Faire **signer** ces documents
- 4. Les verser dans le système avec les **copies des pièces d'identité du LEAR et du représentant légal**, ainsi qu'un **document prouvant l'autorité du représentant légal**
- 5. La nomination du LEAR est **validée** par le système central de validation de la CE
- 6. Après validation, le compte du LEAR peut être **activé**

*Plus d'informations sur le [manuel en ligne](https://webgate.ec.europa.eu/funding-tenders-opportunities/display/OM/LEAR+appointment+and+validation)*

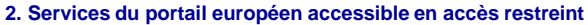

Services accessibles avec un EU Login

*How to participate* : Entité – Gérer les rôles en tant que LEAR (1)

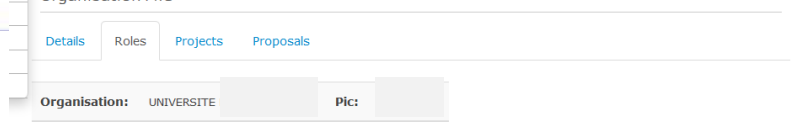

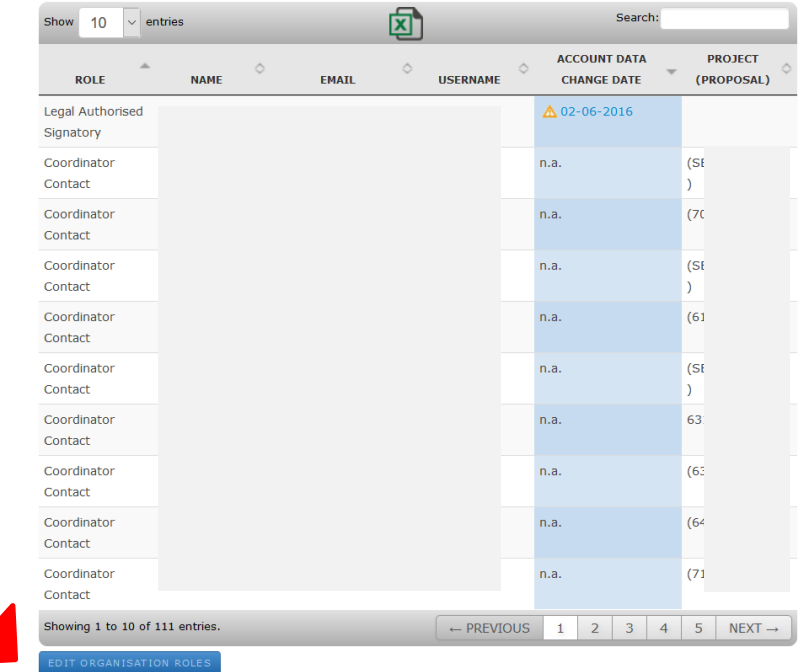

# **Gérer les rôles en tant que LEAR (1)**

horizon

Juridique

& Financier

Organication Eile

europe

horizon

europe

 $\sqrt{2}$ **MINISTÈRE** 

**Tiherte** Frality

DE L'ENSEIGNEMENT **SUPÉRIEUR** ET DE LA RECHERCHE

> Cliquer sur le bouton bleu « *Edit organisation roles* »

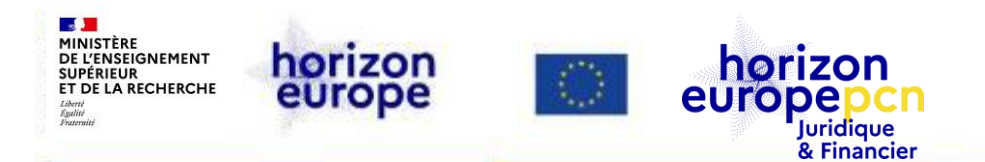

#### **Gérer les rôles en tant que LEAR (2)**

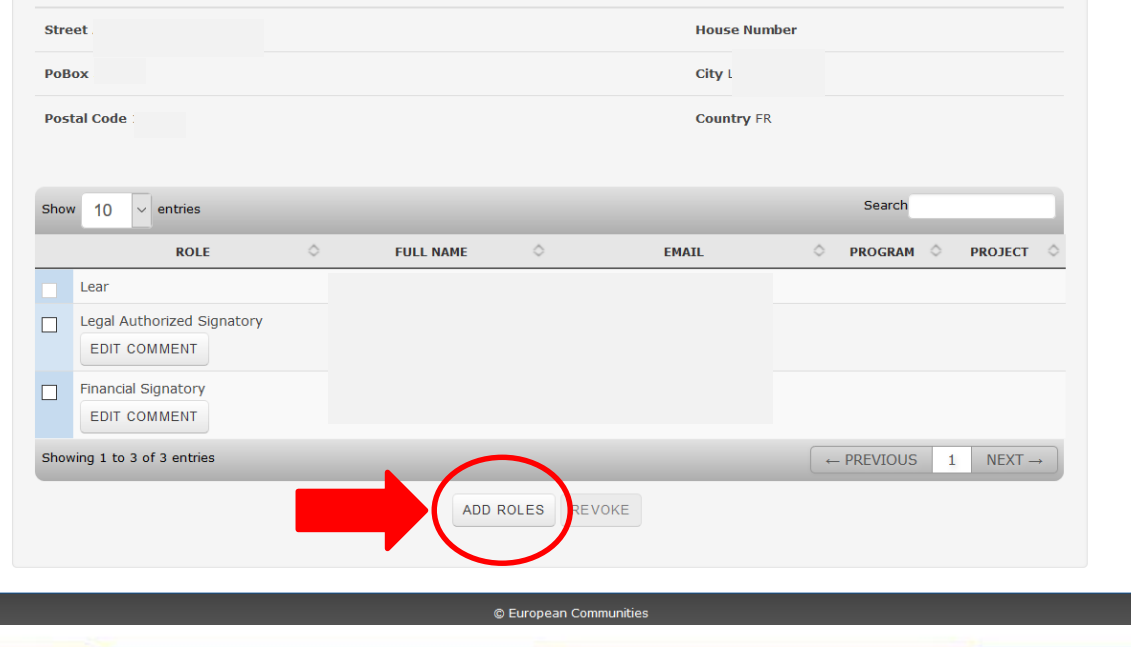

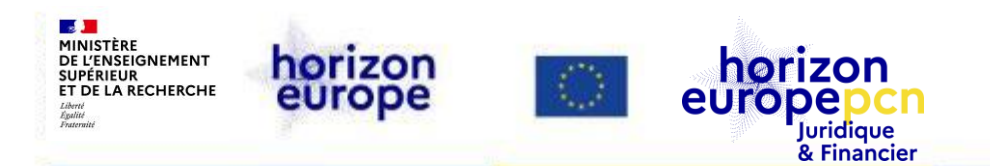

## **Entité : le rôle du/des LSIGNs et du/des FSIGNs**

#### **LSIGN : personne(s)**

- Nommée(s) par le LEAR
- Personne(s) autorisée(s) à **signer des conventions de subvention et avenants** (*Legal Signatories*)
- Affectée à un projet par le CoCo ou le PaCo, c'est le PLSign

#### **FSIGN : personne(s)**

- Nommée(s) par le LEAR
- Personne(s) autorisée(s) à signer les **états financiers** (*Financial Signatories*)
- Affectée à un projet par le CoCo ou le PaCo, c'est le PFSign

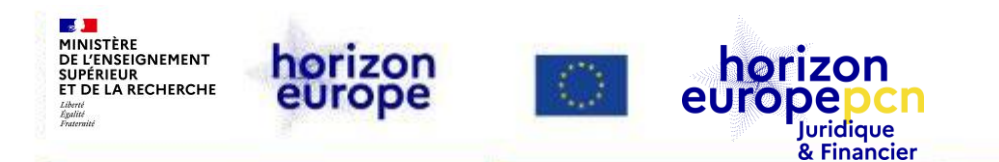

# **Projet : le rôle du CoCo et du PaCo**

#### **Coco -** *Coordinator's contact*

- Contact principal de l'autorité d'octroi pour le projet
- Nomme et révoque les PaCos dans toutes les entités du consortium
- Attribue un ou des LSIGNs et FSIGNs de son entité au projet
- Modifie les documents du projet sur le portail
- Soumet la proposition et les documents à l'autorité d'octroi

#### **PaCo -** *Participant contact*

- Représentants des bénéficiaires dans le cadre du projet
- Chaque bénéficiaire peut en avoir plusieurs par projet
- Nomment et révoquent d'autres PaCos au sein de leur entité
- Attribuent un ou des LSIGNs et FSIGNs de leur entité au projet
- Soumettent leurs travaux au coordinateur
- Modifient les documents du projet sur le portail

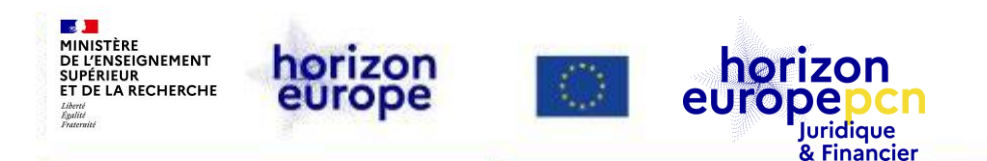

# **Configuration minimale des rôles pour un projet**

- **1** *Primary Coordinator Contact* (CoCo)
- **1** *Participant Contact* (PaCo) par bénéficiaire
- **1 LEAR** par entité
- **1** *Legal Signatory* (LSIGN) par entité
- **1** *Financial Signatory* (FSIGN) par entité

Une personne (= un compte *EU Login*) peut cumuler autant de rôles que nécessaire

 Par ex. le propriétaire d'une PME, dont il est le seul employé, pourra cumuler les rôles de PaCo, LEAR, LSIGN and FSIGN

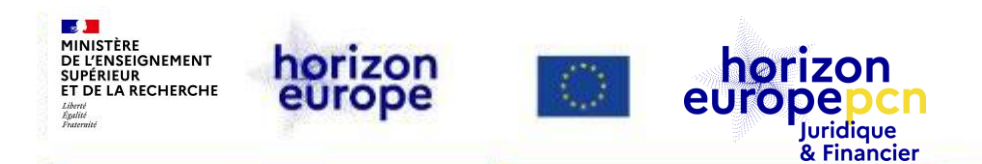

#### **La gestion électronique d'une proposition financée** <https://ec.europa.eu/info/funding-tenders/opportunities/portal/screen/myarea>

Contractualisation électronique (*Grant Preparation Phase*)

- signatures des *Grant Agreements* (contrats de subvention)
- *Work packages* (lots de travaux), *deliverables* (liverables), *milestones* (jalons)
- Avenant au *Grant Agreement* (contrat de subvention)
- Communication avec le *Project Officer*
- Livrables
- *Reporting* contractuel

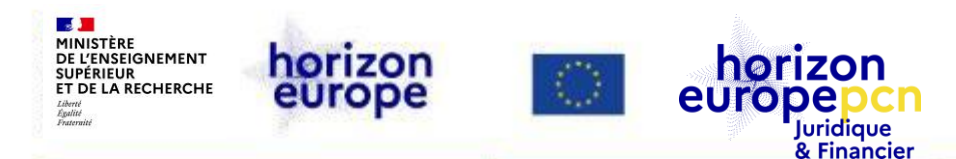

#### *Manage your area*

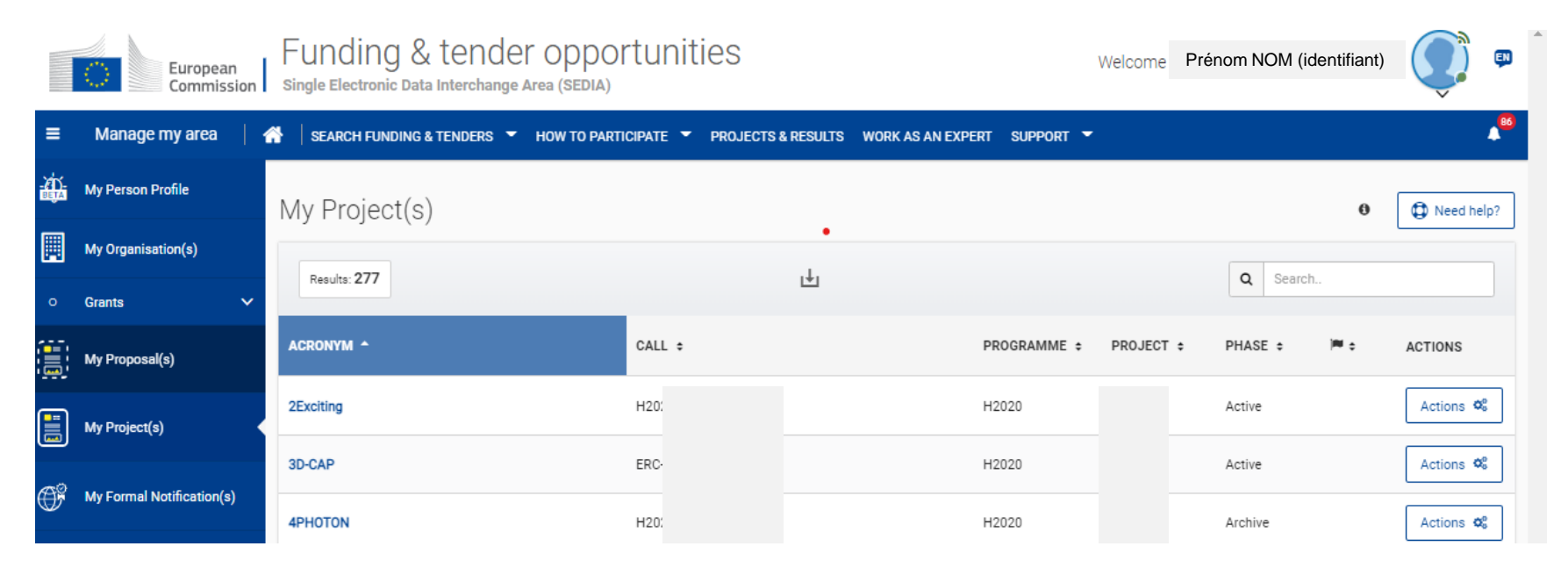

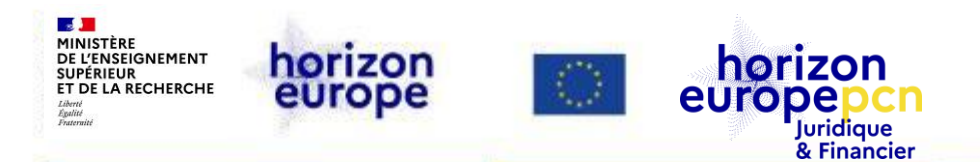

#### **Rubrique** *My Person Profile*

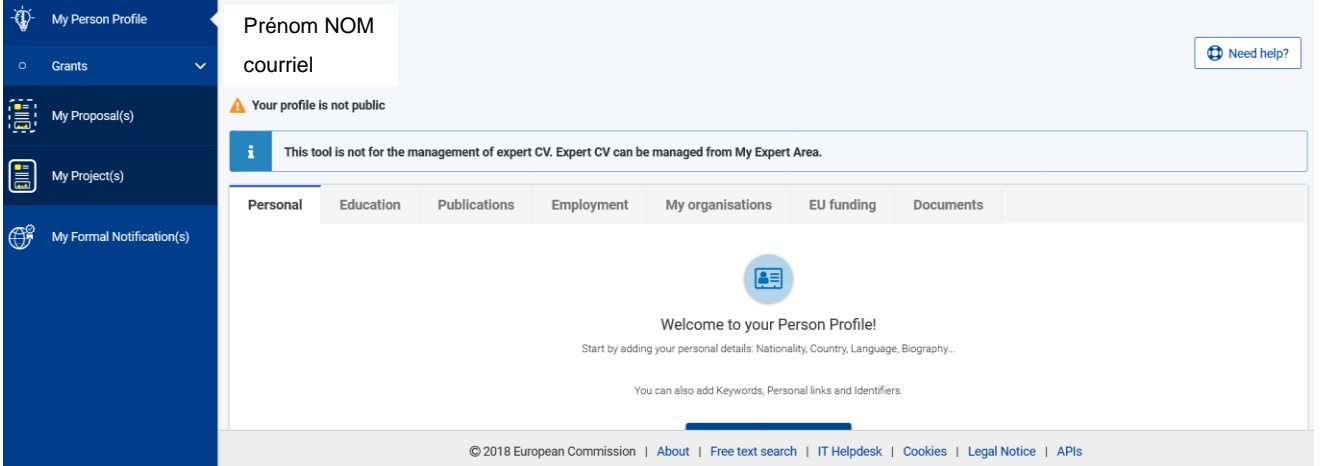

- Possibilité de créer son profil personnel
- Objectif : établir un réseau parmi les utilisateurs du portail afin qu'ils interagissent (fonction recherche de partenaires notamment) + suivi de la carrière des chercheurs

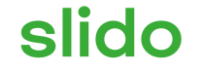

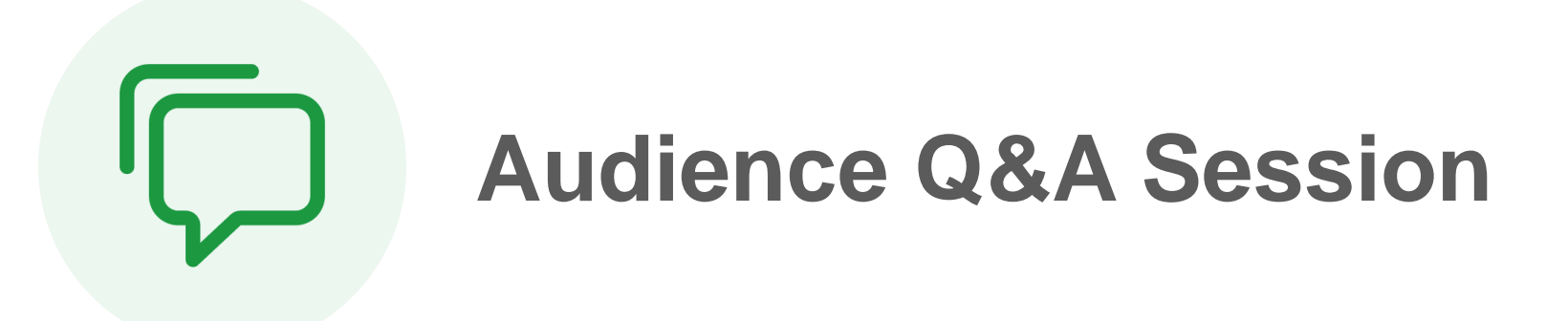

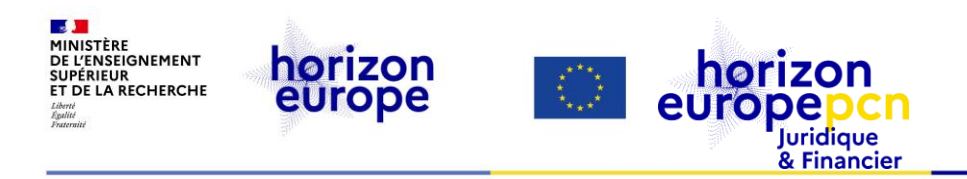

# **3. Démonstration**

#### slido **Avez-vous apprécié ce webinaire ?**

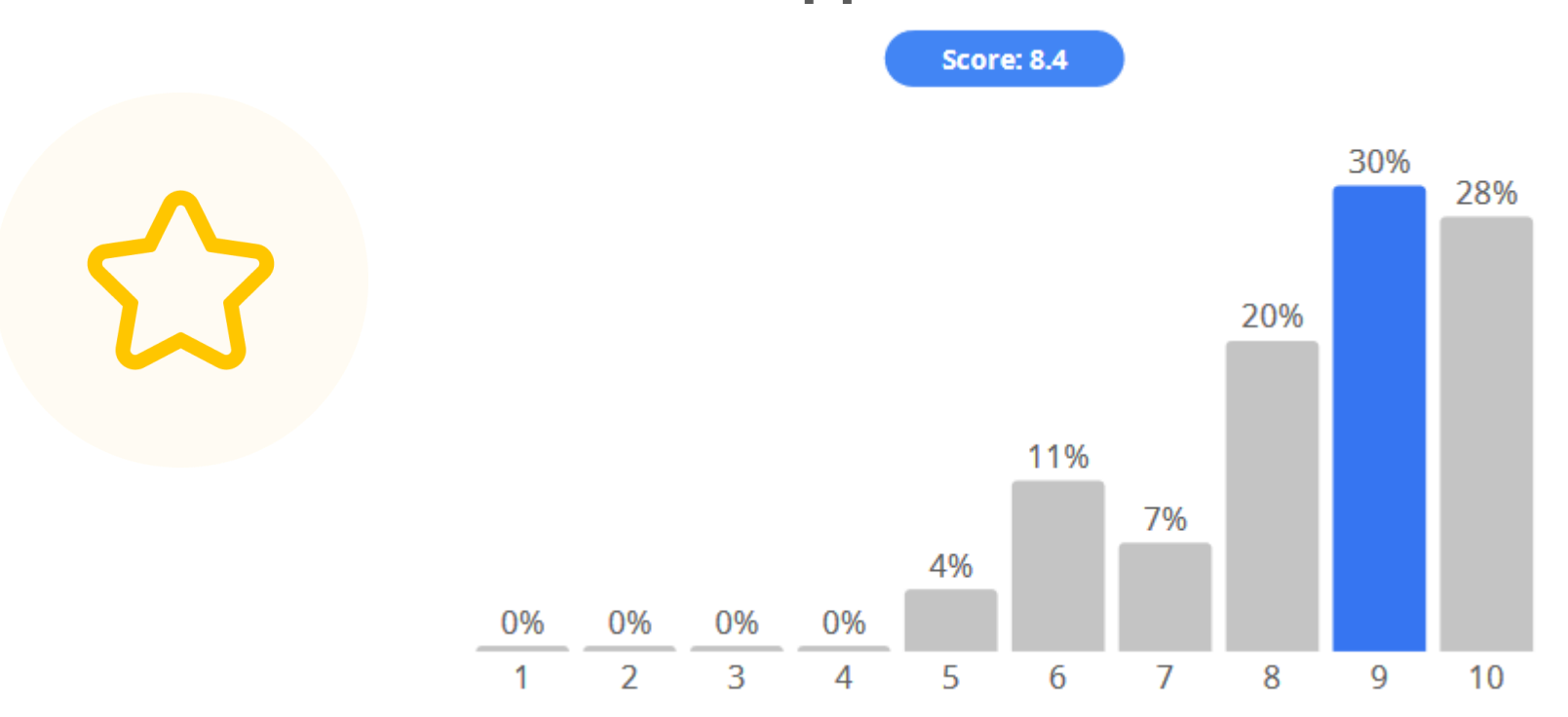

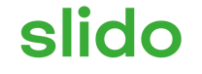

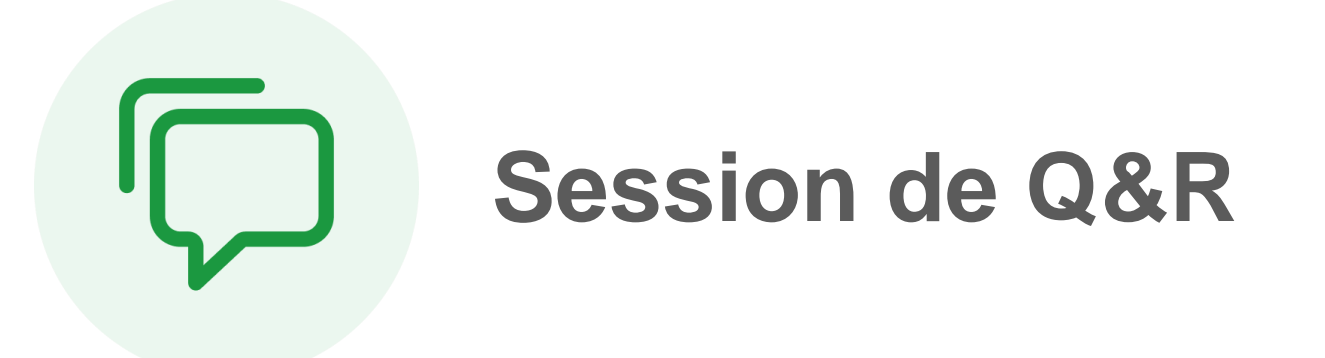

<span id="page-61-0"></span>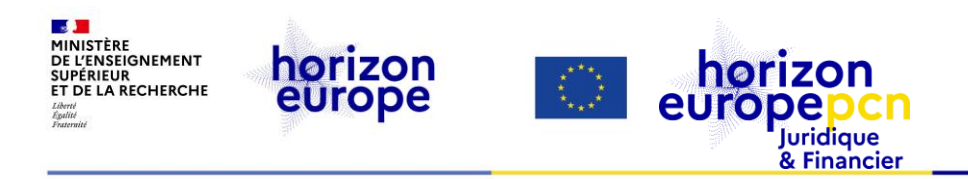

# **4. Ressources utiles**

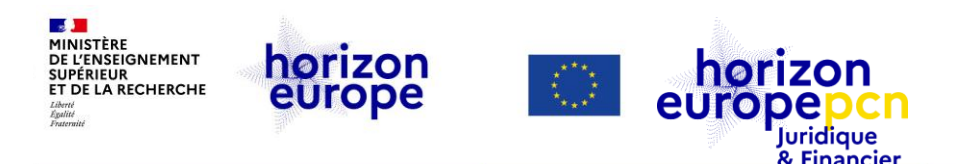

#### **Ressources relatives au portail européen**

Documentation CE : *My person [Profile creation](https://webgate.ec.europa.eu/funding-tenders-opportunities/display/IT/My+Person+Profile#MyPersonProfile-MyPersonProfilecreation) (How To)* [Nomination du LEAR](https://webgate.ec.europa.eu/funding-tenders-opportunities/display/OM/LEAR+appointment+and+validation) [Double authentification](https://webgate.ec.europa.eu/funding-tenders-opportunities/pages/viewpage.action?pageId=8913453) (How To) [Enregistrement et validation d'une entité](https://webgate.ec.europa.eu/funding-tenders-opportunities/display/OM/Registration+and+validation+of+your+organisation) [Rôles et accès au portail](https://webgate.ec.europa.eu/funding-tenders-opportunities/pages/viewpage.action?pageId=1867798) [Vidéos tutorielles](https://ec.europa.eu/info/funding-tenders/opportunities/portal/screen/support/videos) CE sur le portail nouveauté : création du LEAR

Vidéos du PCN JURFIN :

- [Comment créer son](https://www.horizon-europe.gouv.fr/les-videos-du-pcn-juridique-et-financier-29801) *EU Login* ?
- [Comment créer un](https://www.horizon-europe.gouv.fr/les-videos-du-pcn-juridique-et-financier-29801) *PIC* ?

Webinaires CE : *Two [factor authentication](https://ec.europa.eu/research/participants/docs/h2020-funding-guide/other/event230510.htm) becoming mandatory in the Funding & Tenders Portal - all you need to know* (10 mai 2023) *Funding [& Tenders Portal Partner](https://ec.europa.eu/research/participants/docs/h2020-funding-guide/other/event210928.htm) Search and person profile* (28 sept. 2021)

+ Nouvelle fiche pratique dédiée au portail européen, [disponible ici !](https://www.horizon-europe.gouv.fr/fiches-pratiques-des-pcn-juridiques-et-financiers-31492)

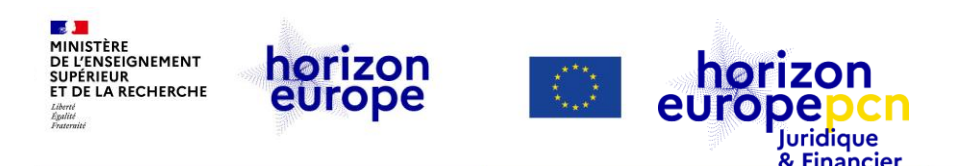

*Retrouvez l'ensemble des textes [officiels d'HEU sur](https://www.horizon-europe.gouv.fr/horizon-europe-les-textes-officiels-24560)  cette page*

#### **Documents de référence sur les règles de participation**

- [Règlement](http://data.europa.eu/eli/reg/2018/1046/oj) financier de l'Union (RFUE) (juil. 2018)
- [Stratégie](https://research-and-innovation.ec.europa.eu/system/files/2020-04/ec_rtd_implementation-strategy_he.pdf) de mise en œuvre (avr. 2020)
- MGA [Corporate](https://ec.europa.eu/transparency/documents-register/detail?ref=C(2020)3759&lang=fr) (juin 2020 annexe 1) (version [française](https://ec.europa.eu/info/funding-tenders/opportunities/docs/2021-2027/common/agr-contr/general-mga_fr.pdf))
- MGA *[Corporate](https://ec.europa.eu/info/funding-tenders/opportunities/docs/2021-2027/common/agr-contr/general-mga_horizon-euratom_en.pdf)* pour HEU & Euratom (15 avr. 2022)
- Annexes générales au [programme](https://ec.europa.eu/info/funding-tenders/opportunities/docs/2021-2027/horizon/wp-call/2023-2024/wp-13-general-annexes_horizon-2023-2024_en.pdf) de travail général Horizon Europe pour 2023-2024 (déc. 2022)
- MGA Corporate [quasi-intégralement](https://ec.europa.eu/info/funding-tenders/opportunities/docs/2021-2027/common/guidance/aga_en.pdf) annoté (version de travail) (1<sup>er</sup> avr. 2023)
- Guide du programme « *Programme guide* » & liste des pays éligibles au [financement](https://www.horizon-europe.gouv.fr/le-guide-du-programme-et-la-liste-des-pays-tiers-eligibles-au-financement-d-horizon-europe) de l'UE

*A venir : publication du MGA intégralement annoté, annoncée pour courant 2023*

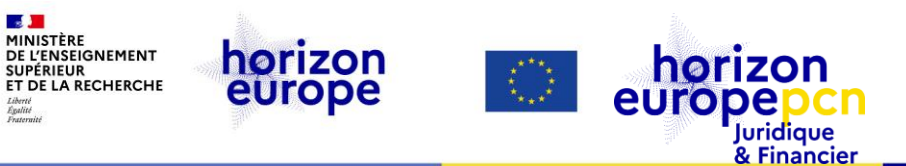

## **Portail français Horizon Europe**

#### **Informations actualisées sur :**

Le programme-cadre

 $\sim$ 

I iherts

- Les AAP (contenu enrichi)
- Les manifestations, événements, formations, webinaires à revoir
- Des témoignages, des conseils
- Le dispositif national d'accompagnement
- Boîte à outil et FAQ
- Fiches pratiques juridiques et financières pour aider au montage et gérer les projets en cours
- Suivi statistique

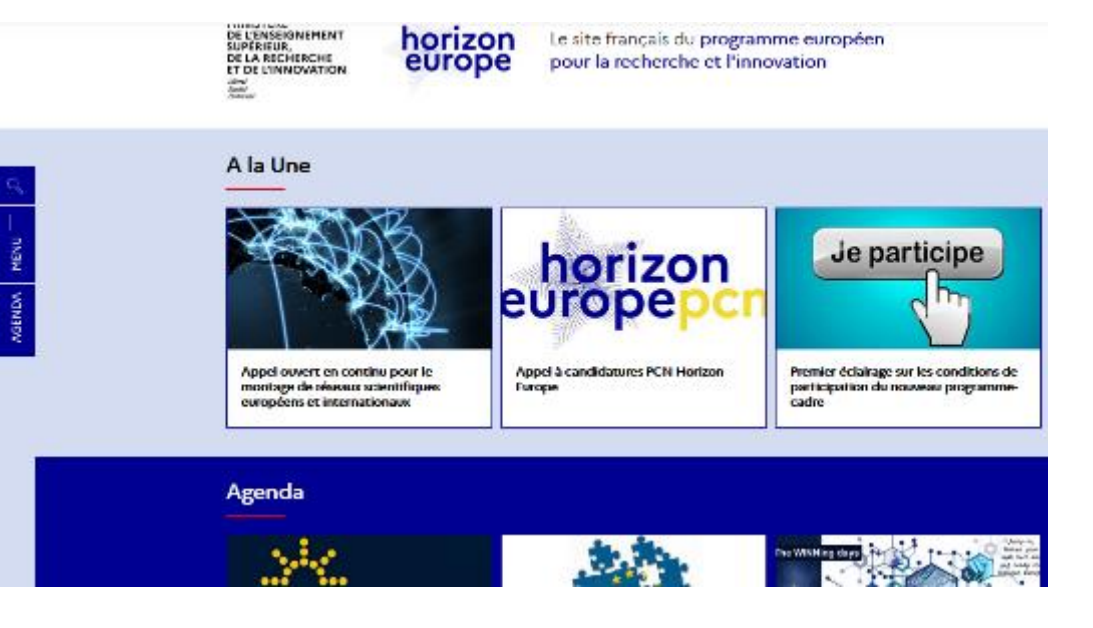

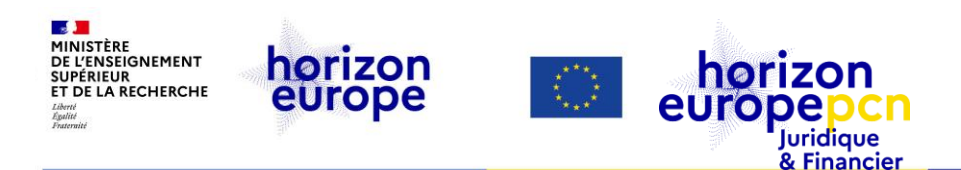

### **Pages dédiées aux questions juridiques et financières du portail français [www.horizon-europe.gouv.fr](http://www.horizon-europe.gouv.fr/)**

- [Ressources](https://www.horizon-europe.gouv.fr/ressources-juridiques-et-financieres-24384) juridiques et financières : notre actualité, nos [événements,](https://www.horizon-europe.gouv.fr/fiches-pratiques-du-pcn-juridique-et-financier-31492) nos fiches pratiques HEU, notre boîte à [outils,](https://www.horizon-europe.gouv.fr/boite-outils-du-pcn-juridique-et-financier-28235) nos fiches pratiques [\(H2020,](https://www.horizon-europe.gouv.fr/fiches-jurfin-h2020) [HEU](https://www.horizon-europe.gouv.fr/fiches-pratiques-du-pcn-juridique-et-financier-31492)) et FAQ…
- Montage, dépôt et évaluation des [propositions](https://www.horizon-europe.gouv.fr/montage-depot-et-evaluation-des-propositions-29498) : instruments de financement, participation d'entités de pays tiers à HEU, impliquer des entités tierces dans un projet, la procédure d'octroi…
- Préparer le [lancement](https://www.horizon-europe.gouv.fr/preparer-le-lancement-d-un-projet-30458) d'un projet : préparer et signer le GA, gérer la PI…
- [Gérer](https://www.horizon-europe.gouv.fr/gerer-votre-projet-30461) votre projet : règles d'éligibilité des coûts, enregistrer son temps…
- FAQ « Gérer ma [candidature](https://www.horizon-europe.gouv.fr/faq-gerer-ma-candidature-et-mon-projet-31381) et mon projet »
- nos [précédents](https://www.horizon-europe.gouv.fr/recherche/media/replay/tag/juridique-et-financier) webinaires (à revoir)

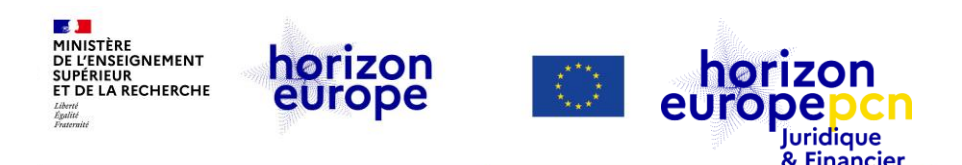

### **Pages dédiées aux questions juridiques et financières Nouveautés**

[Ressources](https://www.horizon-europe.gouv.fr/ressources-juridiques-et-financieres-24384) juridiques et financières : notre actualité, nos événements, nos fiches [pratiques](https://www.horizon-europe.gouv.fr/fiches-pratiques-du-pcn-juridique-et-financier-31492) HEU, notre boîte à [outils](https://www.horizon-europe.gouv.fr/boite-outils-du-pcn-juridique-et-financier-28235), nos FAQ…

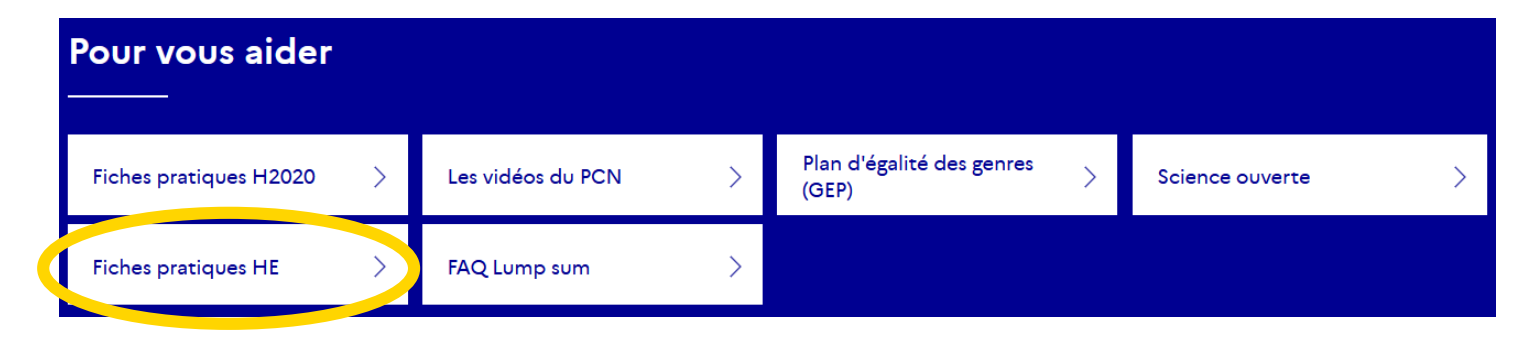

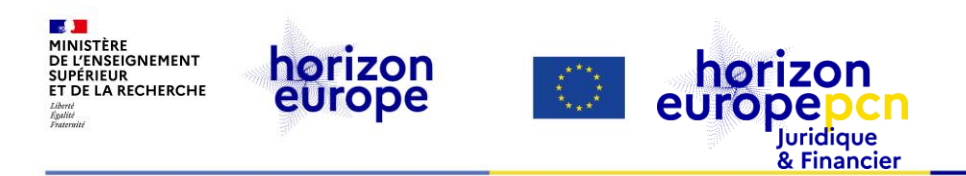

# **MERCI DE VOTRE ATTENTION**

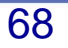